# **INSTRUKCJA WYPEŁNIANIA WNIOSKU O PŁATNOŚĆ**

# **Działanie 413** *Wdrażanie lokalnych strategii rozwoju* **objętego PROW na lata 2007-2013 w zakresie małych projektów**

# **A. CZĘŚĆ OGÓLNA**

- 1. Przed wypełnieniem wniosku o płatność w ramach działania 413 *Wdrażanie lokalnych strategii rozwoju* w zakresie małych projektów, zwanego dalej wnioskiem, należy zapoznać się z treścią niniejszej instrukcji.
- 2. Wniosek sporządza się na formularzu udostępnionym na stronie internetowej Urzędu Marszałkowskiego albo wojewódzkiej samorządowej jednostki organizacyjnej, zwanych dalej UM.

Formularz wniosku w ramach ww. działania jest dostępny dla Beneficjenta w formie przeznaczonej do elektronicznego wypełniania (format.pdf) Możliwość odręcznego wypełniania wniosku obowiązywała dla wniosków składanych do dnia 5.04.2012 r. Od dnia 6.04.2012 r., zgodnie z §1 pkt 5 rozporządzenia Ministra Rolnictwa i Rozwoju Wsi z dnia 9 marca 2012 r. *zmieniającego rozporządzenie w sprawie szczegółowych warunków przyznawania oraz wypłaty pomocy finansowej w ramach działania Wdrażanie lokalnych strategii rozwoju w zakresie małych projektów* (Dz. U. poz. 302), wprowadza się obowiązek składania wniosku również w formie dokumentu elektronicznego zapisanego na informatycznym nośniku danych. Oznacza to, że wniosek składany od dnia 6.04.2012 r. może być wypełniony jedynie elektronicznie na udostępnionym aktywnym formularzu .pdf.

Aktywny formularz wniosku ze względu na zawarte w nim funkcjonalności m.in. w zakresie algorytmów naliczania, sumowania, autouzupełnienia - wyeliminował błędy, które mogły powstawać podczas wypełniania tradycyjnego formularza wniosku.

W celu prawidłowej obsługi aktywnego formularza wniosku konieczne jest używanie odpowiedniego oprogramowania, tj. **Adobe Reader'a w wersji 10.1.2** lub nowszej. Bezpłatne oprogramowanie można pobrać ze strony www.adobe.com.

Uwaga. Zasady pobierania i instalacji **Adobe Reader'a w wersji 10.1.2** lub nowszej zawiera Załącznik do instrukcji wypełniania wniosku o przyznanie pomocy dla działania.

- 3. Do wniosku dołącza się dokumenty, zgodnie z listą załączników określoną we wniosku w sekcji VII. INFORMACJA O ZAŁĄCZNIKACH. W przypadku wystąpienia rozbieżności pomiędzy danymi zawartymi we wniosku, dokumentach dołączonych do wniosku, danymi będącymi w posiadaniu UM, danymi zgromadzonymi w krajowym systemie ewidencji producentów, ewidencji gospodarstw rolnych oraz ewidencji wniosków o przyznanie płatności, danymi zawartymi w Centralnej Ewidencji i Informacji o Działalności Gospodarczej (dalej CEIDG), danymi zawartymi w Krajowym Rejestrze Sądowym, danymi zawartymi w innych publicznych elektronicznych przeglądarkach lub bazach danych Beneficjent może zostać poproszony o przedstawienie dodatkowych dokumentów.
- 4. Obliczanie i oznaczanie terminów dotyczących składania uzupełnień / ponownych uzupełnień / wyjaśnień w toku postępowania o wypłatę pomocy następuje zgodnie z przepisami art. 110-116 ustawy z dnia 23 kwietnia 1964r. – Kodeks Cywilny (Dz. U. 1964 Nr 16, poz. 93 z późn. zm.).

Najczęstsze zastosowanie w toku postępowania o wypłatę pomocy w ramach działania 413 będą miały w szczególności następujące przepisy KC dotyczące terminów:

• "Art. 111 § 1. Termin oznaczony w dniach kończy się z upływem ostatniego dnia.

§ 2. Jeżeli początkiem terminu oznaczonego w dniach jest pewne zdarzenie, nie uwzględnia się przy obliczaniu terminu dnia, w którym to zdarzenie nastąpiło.

• Art. 112. Termin oznaczony w tygodniach, miesiącach lub latach kończy się z upływem dnia, który nazwą lub datą odpowiada początkowemu dniowi terminu, a gdyby takiego dnia w ostatnim miesiącu nie było - w ostatnim dniu tego miesiąca

Art. 115. Jeżeli koniec terminu do wykonania czynności przypada na dzień uznany ustawowo za wolny od pracy, termin upływa dnia następnego".<sup>1</sup>

<u>.</u>

<sup>1</sup> Powyższe przepisy należy interpretować w następujący sposób:

# **SPOSÓB WYPEŁNIANIA WNIOSKU**

#### 5. Wniosek należy wypełnić elektronicznie i wydrukować.

Wypełnianie aktywnego formularza wniosku zaczyna się od wskazania kursorem miejsca, od którego chcemy zacząć wpisywać dane (tj. wskazanie jednego z aktywnych pól wniosku). Na polu formularza pojawi się migający znacznik w postaci pionowej kreski. Formularz można wypełniać przesuwając się do przodu kolejno od pola do pola za pomocą klawisza tabulacji (Tab), do tyłu (Shift+Tab) lub w dowolnej kolejności. Niektóre z pól są dynamicznie wyliczane lub wypełniane i mogą być niedostępne do edycji.

Wniosek zawiera mechanizmy sprawdzające poprawność oraz spójność danych (tam gdzie jest to możliwe). W celu uniknięcia wezwań do usunięcia nieprawidłowości lub braków we wniosku, należy sprawdzić poprawność jego wypełnienia. Po wciśnięciu przycisku "Sprawdź" (umieszczonego na pierwszej oraz ostatniej stronie aktywnego formularza) uruchamiane jest sprawdzanie poprawności wprowadzonych do formularza danych i pojawia się komunikat z listą błędów. Na liście wyświetla się maksymalnie kilkanaście pierwszych napotkanych błędów.

Dodatkowo wniosek powinien być jednocześnie złożony w wersji elektronicznej na płycie CD.. Wersja elektroniczna dołączona do wniosku przyczynia się do usprawnienia oraz przyśpieszenia jego dalszej weryfikacji (będzie wykorzystana do wprowadzania przez pracownika UM danych do aplikacji informatycznej).

Na dole każdej strony wniosku (zarówno w aktywnym formularzu jak i na wydruku) znajduje się unikalna suma kontrolna (ciąg cyfr i liter), która jednoznacznie identyfikuje dane wprowadzone przez użytkownika. Kod cyfrowy powinien być identyczny na obu wersjach wniosku.

Właściwa suma kontrolna zostanie ostatecznie ustalona dla danego wniosku dopiero po jego zapisaniu.

Uwaga. Aby sumy kontrolne na wniosku i na wydruku zgadzały się należy zachować następującą kolejność czynności: najpierw zapisać dokument na informatycznym nośniku danych a następnie go wydrukować.

Pracownik UM dokona sprawdzenia zgodności otrzymanego wniosku w wersji papierowej z elektroniczną poprzez porównanie sumy kontrolnej na ww. wersjach wniosku. Jeżeli po sprawdzeniu suma kontrolna będzie różna, może to oznaczać, że dane z wersji aktywnego formularza oraz papierowej nie są tożsame. Beneficjent może zostać wezwany do wyjaśnienia tej sytuacji lub do dostarczenia wniosku w postaci dokumentu elektronicznego zapisanego na informatycznym nośniku danych zgodnego z wydrukiem wniosku. Rozbieżności w sumie kontrolnej wynikające tylko z niezachowania odpowiedniej kolejności czynności zapisywania i drukowania nie będą wyjaśniane.

Wniosek zawiera mechanizmy sprawdzające poprawność oraz spójność danych (tam gdzie jest to możliwe). W celu uniknięcia wezwań do usunięcia nieprawidłowości lub braków we wniosku, należy sprawdzić poprawność jego wypełnienia. Po wciśnięciu przycisku "Sprawdź" (umieszczonego na pierwszej oraz ostatniej stronie aktywnego formularza) uruchamiane jest sprawdzanie poprawności wprowadzonych do formularza danych

1

dzień rozumiany jest jako doba (24 godziny), przy czym każda kolejna rozpoczyna się z upływem północy. Przykładowo, termin dokonania czynności zostanie dotrzymany, jeżeli przed północą ostatniego dnia danego terminu zostanie nadane pismo w polskiej placówce pocztowej operatora wyznaczonego;

termin oznaczony w dniach oblicza się od dnia następującego po dniu, w którym nastąpiło zdarzenie ustalające ten termin lub zobowiązujące do dokonania w danym terminie określonych czynności (np. doręczenie wezwania do uzupełnienia braków);

w przypadku terminów dłuższych, oznaczonych w tygodniach, miesiącach lub latach:

<sup>-</sup> początek naliczania terminu rozpoczyna się już w tym samym dniu, w którym nastąpiło konkretne zdarzenie, początkujące termin (np. dokonanie płatności, od której liczy się 5 letni okres wywiązywania się ze zobowiązań umowy przyznania pomocy);

<sup>-</sup> zakończenie terminu określonego w tygodniach następuje z końcem dnia, który odpowiada nazwą początkowemu dniowi tego terminu (np. od środy do końca dnia następnej środy); zakończenie terminu określonego w miesiącach lub latach następuje z końcem dnia, który odpowiada data początkowemu dniowi tego terminu (np. 6 miesięczny okres przedłużenia terminu na wykonanie określonych czynności przez Beneficjenta ustalony od dnia 24 stycznia danego roku zakończy się z końcem dnia 24 lipca tego samego roku).

<sup>-</sup> jeśli nie jest możliwe zastosowanie ww. reguły obliczania terminu oznaczonego w miesiącach ze względu na brak dnia odpowiadającego dacie początkowej miesiąca (np. 31 marca przy braku 31 kwietnia), to zakończenie terminu następuje z końcem ostatniego dnia danego miesiąca (np. 1 miesięczny termin zapoczątkowany w dniu 31 marca zakończy się w końcem dnia 30 kwietnia),

za dzień ustawowo wolny od pracy uznaje się: niedziele, 1 stycznia - Nowy Rok, 6 stycznia – Święto Trzech Króli, pierwszy i drugi dzień Wielkiej Nocy, 1 maja - Święto Państwowe, 3 maja - Święto Narodowe Trzeciego Maja, pierwszy dzień Zielonych Świątek, dzień Bożego Ciała, 15 sierpnia - Wniebowzięcie Najświętszej Marii Panny, 1 listopada - Wszystkich Świętych, 11 listopada - Narodowe Święto Niepodległości, 25 i 26 grudnia: pierwszy i drugi dzień Bożego Narodzenia.

przesunięcie terminu na dzień następny po dniu wolnym od pracy dotyczy wyłącznie obliczania zakończenia terminu na wykonanie czynności. Terminy w toku postępowania o płatność w ramach działania *Wdrażanie lokalnych strategii rozwoju* w zakresie małych projektów są terminami ciągłymi, co oznacza, iż oblicza się je jako kolejne dni kalendarzowe, kolejne miesiące lub lata.

i pojawia się komunikat z listą błędów. Na liście wyświetla się maksymalnie kilka pierwszych napotkanych błędów.

Pola, których wypełnienie jest obowiązkowe (pola nie mogą być puste) lub które zostały wypełnione niepoprawnie, są oznaczone kolorem jasnoczerwonym. Niewypełnienie lub niepoprawienie tych pól wiąże się z brakiem możliwości właściwego wydrukowania formularza – w takim przypadku każda strona wydruku jest oznaczona znakiem wodnym o treści "wersja robocza" co oznacza, że wniosek zawiera tzw. błędy blokujące. Wniosek zawierający błędy blokujące może być jednak zapisany, a następnie poprawiony.

Uwaga – nie powinno się składać wniosku do UM, na którym widnieje napis: "wersja robocza", gdyż może to skutkować wezwaniem Beneficjenta do usunięcia nieprawidłowości lub braków / złożenia wyjaśnień.

Pola oznaczone kolorem jasnoniebieskim oznaczają te pola, które mogą ale nie muszą dotyczyć danego Beneficjenta. Pomimo niewypełnienia tych pól możliwe jest dokonanie poprawnego wydruku formularza (nie będzie pojawiać się napis "wersja robocza").

Aktywny formularz wniosku uważa się za poprawnie wypełniony, jeżeli po kliknięciu przycisku "Sprawdź" nie wyświetla się komunikat o błędach, bądź wyświetla się komunikat o błędach nieblokujących. Ponadto na wydruku poprawnie wypełnionego aktywnego formularza wniosku nie pojawia się znak wodny o treści "wersja robocza".

Wypełniając pola zawierające rodzaje znaków (np. litery, cyfry, daty), formularz przyjmie w nich tylko ograniczoną liczbę znaków oraz format właściwy dla tego pola. Pola wymagające wpisania większej liczby znaków (np. *karta wkładu niepieniężnego –* zał. 16) mają funkcjonalność automatycznego dopasowywania wielkości wpisu, tak aby wprowadzany tekst w całości zmieścił się w danym polu. Należy jednak pamiętać, że występują również ograniczenia co do liczby wprowadzanych znaków. Np. w sekcji VI. *Zestawienie rzeczowo-finansowe z realizacji operacji dla etapu,* w poszczególne pola w kolumnie 1 możliwe jest wpisanie informacji zawierającej maksymalnie 500 znaków. Jeżeli liczba znaków jest niewystarczająca – opis danej pozycji można przedstawić w sposób skrócony (np. wstawiając wielokropek lub odwołując się do dokumentu źródłowego, w którym znajduje się pełen opis.

Wpisując kwoty, należy na początku wpisać kwotę w złotych, a następnie przecinek, po przecinku należy wpisać kwotę groszy (dwie cyfry). Jeżeli wpiszemy więcej niż dwie cyfry, po przejściu do następnego pola kwota groszy zostanie zaokrąglona matematycznie do dwóch miejsc po przecinku. Wpisanie jedynie kwoty w złotych spowoduje po przejściu do następnego pola automatyczne wpisanie przecinka, a po nim zerowej kwoty groszy.

Aby zaznaczyć kwadrat w polu jednokrotnego wyboru, należy wskazać go kursorem i kliknąć na nim myszką. Pole tego typu pozwoli zaznaczyć tylko jeden kwadrat. W polach wielokrotnego wyboru można zaznaczać dowolną liczbę kwadratów.

Na formularzu znajdują się przyciski funkcyjne służące do realizacji dodatkowych czynności (Uwaga! przyciski te nie pojawiają się na wydruku). Przyciski "Dodaj", "Usuń" oraz "+", "-" pozwalają na dodanie lub usunięcie wiersza, tabeli lub całej sekcji.

W celu uzyskania pomocy dla konkretnego pola, można najechać na nie myszką, a wówczas otworzy się okno z objaśnieniami dotyczącymi warunków, które są przypisane do tego pola.

W związku z zaimplementowanymi w formularzu regułami autouzupełnień oraz sprawdzenia spójności wpisanych danych wypełnianie sekcji finansowych wniosku (IV. PLAN FINANSOWY OPERACJI oraz VI. OPIS ZADAŃ … ) należy rozpocząć od wypełnienia sekcji VII. ZESTAWIENIE RZECZOWO-FINANSOWE OPERACJI.

Pola, które nie dotyczą Beneficjenta należy pozostawić niewypełnione. Np. jeśli Beneficjent nie ustanowił Pełnomocnika, pola sekcji II.5 DANE PEŁNOMOCNIKA BENEFICJENTA pozostawia niewypełnione.

- 6. Dane finansowe podane we wniosku oraz w *Zestawieniu rzeczowo-finansowym z realizacji operacji* wyrażone są w złotych z dokładnością do dwóch miejsc po przecinku.
- 7. Dla każdego etapu realizacji operacji należy złożyć oddzielny wniosek (wniosek o płatność pośrednią / wniosek o płatność ostateczną).
- 8. Przed złożeniem wniosku należy upewnić się, czy:
	- wniosek został podpisany w wyznaczonym do tego miejscu przez Beneficjenta / osoby reprezentujące Beneficjenta / pełnomocnika;
	- wypełnione zostały wszystkie wymagane pola wniosku, $\bullet$ **PROW\_413\_MP/8/z 22.05.2014 Strona 3 z 37**
- wydruk wniosku nie zawiera oznaczenia "wersja robocza",  $\bullet$
- załączone zostały wszystkie wymagane dokumenty (zgodnie z sekcją VII. ZAŁĄCZNIKI DO WNIOSKU O PŁATNOŚĆ),
- wersja papierowa wniosku jest tożsama z wersją elektroniczną (porównanie sumy kontrolnej widniejącej na dole strony).

# **ZŁOŻENIE WNIOSKU**

- 9. Wniosek wraz z wymaganymi załącznikami, w tym dokumentami potwierdzającymi poniesione wydatki należy złożyć w wersji papierowej wraz z wersją elektroniczną zapisaną na płycie CD, przy czym:
	- forma elektroniczna wniosku jest zapisem wniosku na elektronicznym nośniku informacji;
	- forma papierowa wniosku jest wydrukiem zapisu elektronicznego wniosku i została własnoręcznie podpisana przez Beneficjenta/osoby reprezentujące Beneficjenta/pełnomocnika.

Beneficjent składa wniosek bezpośrednio (osobiście lub przez pełnomocnika lub osobę reprezentującą beneficjenta) w miejscu wskazanym przez UM w terminie określonym w umowie przyznania pomocy zawartej pomiędzy Beneficjentem a Samorządem Województwa, zwanej dalej umową.

10. O terminowości złożenia wniosku decyduje data jego złożenia w UM. Złożenie wniosku potwierdza się na kopii pierwszej strony wniosku. Potwierdzenie zawiera datę złożenia oraz jest opatrzone pieczęcią UM oraz podpisane przez osobę przyjmującą wniosek.

Pracownik UM przyjmuje wniosek wraz z załącznikami, rejestruje go, stempluje oryginały faktur lub dokumentów o równoważnej wartości dowodowej pieczątką: "Przedstawiono do refundacji w ramach Programu Rozwoju Obszarów Wiejskich na lata 2007–2013", które po skopiowaniu i poświadczeniu kopii za zgodność z oryginałem zostaną zwrócone Beneficjentowi.

W przypadku niezłożenia wniosku w terminie określonym w umowie, UM dwukrotnie wzywa Beneficjenta do złożenia wniosku w kolejnych wyznaczonych do tego terminach lub do złożenia wniosku o zmianę umowy w zakresie terminu złożenia wniosku. Niezłożenie wniosku po drugim wezwaniu lub wniosku o zmianę umowy skutkować będzie rozwiązaniem umowy.

11. Beneficjent w dowolnym momencie po złożeniu wniosku może zwrócić się z pisemną prośbą o wycofanie wniosku w całości lub w części.

Jeżeli Beneficjent został poinformowany o nieprawidłowościach w dokumentach lub o zamiarze przeprowadzenia kontroli na miejscu, w wyniku której następnie wykryto nieprawidłowości, wycofanie nie jest dozwolone w odniesieniu do części, których te nieprawidłowości dotyczą.

Skuteczne wycofanie wniosku nie wywołuje żadnych skutków prawnych, powstaje więc sytuacja jakby Beneficjent tego wniosku nie złożył. Wycofanie wniosku w części lub innej deklaracji (załącznika) sprawia, że Beneficjent znajduje się w sytuacji sprzed złożenia odnośnych dokumentów lub ich części.

# **ROZPATRZENIE WNIOSKU**

12. Niezwłocznie po pozytywnym rozpatrzeniu wniosku o płatność dokonuje się wypłaty środków finansowych z tytułu pomocy, lecz nie później niż w terminie 3 miesięcy od dnia jego złożenia. Do terminu tego nie wlicza się okresu przeznaczonego na złożenie uzupełnień / wyjaśnień.

Jednocześnie, zgodnie z postanowieniami umowy, w przypadku wystąpienia opóźnienia w otrzymaniu przez Agencję Restrukturyzacji i Modernizacji Rolnictwa, zwanej dalej ARiMR, środków finansowych na wypłatę pomocy, płatności będą dokonywane niezwłocznie po ich otrzymaniu.

13. Beneficjent nie jest zobowiązany do składania wraz z wnioskiem załączników, które są już w posiadaniu danego UM, gdyż stanowiły załączniki do innego złożonego wniosku dotyczącego działań PROW 2007-2013, oraz nie minął jeszcze okres ważności tych załączników i nie uległy zmianie dane w nich zawarte. W takim przypadku w ramach sekcji VII. wniosku przy załącznikach, które są już w posiadaniu danego UM należy zaznaczyć TAK, natomiast dołączyć do wniosku oświadczenie, w którym Beneficjent wymieni te załączniki oraz wskaże wniosek lub wnioski, przy których się znajdują z podaniem informacji niezbędnych do zlokalizowania tych dokumentów przez pracownika UM (np. znak sprawy).

- 14. Jeżeli wniosek został wypełniony nieprawidłowo lub zawiera braki, UM wzywa Beneficjenta, w formie pisemnej, do ich usunięcia w terminie 14 dni od dnia doręczenia wezwania. Termin uważa się za zachowany, jeżeli przed jego upływem nadano pismo w polskiej placówce pocztowej operatora wyznaczonego albo złożono w polskim urzędzie konsularnym.
- 15. Jeżeli Beneficjent pomimo wezwania, nie usunął nieprawidłowości lub braków w wyznaczonym terminie, UM ponownie wzywa Beneficjenta, w formie pisemnej, do usunięcia pozostałych nieprawidłowości lub braków w terminie 14 dni od dnia doręczenia wezwania.
- 16. Jeżeli Beneficjent pomimo wezwania do usunięcia pozostałych nieprawidłowości lub braków nie usunął ich w wyznaczonym terminie, UM rozpatruje wniosek w zakresie, w jakim został on wypełniony oraz na podstawie dołączonych i poprawnie sporządzonych dokumentów.

Jeżeli Beneficjent nie jest w stanie usunąć nieprawidłowości lub braków związanych z dowodami poniesienia kosztów kwalifikowalnych, może on w tym samym terminie złożyć wyjaśnienie wraz ze stosownymi dokumentami wskazujące na brak jego winy za włączenie niekwalifikującej się kwoty do wniosku (zgodnie z art. 30 ust. 1 *rozporządzenia Komisji (WE) nr* 65/2011 z dnia 27 stycznia 2011 r. *ustanawiającego szczegółowe zasady wykonania rozporządzenia Rady (WE) nr 1698/2005 w odniesieniu do wprowadzenia procedur kontroli oraz do zasady wzajemnej zgodności w zakresie środków wsparcia rozwoju obszarów wiejskich. (Dz. U. L 25 z 28.1.2011r., str 8 z późn. zm.)* zwanego dalej Rozporządzeniem Komisji (WE) nr 65/2011.

- 17. W trakcie rozpatrywania wniosku, UM może wzywać Beneficjenta, w formie pisemnej, do wyjaśnienia faktów istotnych dla rozstrzygnięcia sprawy lub przedstawienia dowodów na potwierdzenie tych faktów w terminie 14 dni od dnia doręczenia wezwania.
- 18. W dniu wysłania pisma do Beneficjenta wzywającego do usunięcia nieprawidłowości lub braków we wniosku, UM poinformuje Beneficjenta o piśmie telefonicznie lub za pomocą faksu lub poczty elektronicznej.
- 19. Jeżeli w trakcie rozpatrywania wniosku niezbędne jest uzyskanie dodatkowych wyjaśnień lub opinii innego podmiotu lub zajdą nowe okoliczności budzące wątpliwości co do możliwości wypłaty pomocy, termin rozpatrywania wniosku, o którym mowa w punkcie 14 wydłuża się o czas niezbędny do uzyskania tych wyjaśnień lub opinii także w związku z zajściem nowych okoliczności nie dłuższy jednak niż 2 miesiące. W takim przypadku Beneficjent zostanie poinformowany pisemnie o wydłużeniu terminu rozpatrywania wniosku, w związku z oczekiwaniem na opinię innego podmiotu.
- 20. W przypadku przesłania uzupełnień, wyjaśnień lub poprawnych dokumentów przesyłką nadaną w polskiej placówce pocztowej operatora wyznaczonego, o terminowości ich złożenia decyduje data stempla pocztowego, a w przypadku ich dostarczenia bezpośrednio do UM - o terminowości ich złożenia decyduje data wpływu do UM. Należy przechowywać dokument potwierdzenia nadania celem wyjaśnienia ewentualnych wątpliwości odnośnie terminu wysyłki.
- 21. Beneficjent może wystąpić z pisemną prośbą o przedłużenie terminu wykonania określonych czynności w trakcie weryfikacji wniosku (możliwe są kilkukrotne wystąpienia Beneficjenta w tej sprawie) maksymalnie o 6 miesięcy, przy czym przedłużenie terminu o więcej niż miesiąc wymaga udokumentowania przyczyn tego przedłużenia. Suma przedłużeń nie może przekroczyć 6 miesięcy. Uwaga.

Możliwość taką stosuje się do wniosków o płatność złożonych do umów zawartych na podstawie wniosków o przyznanie pomocy: składanych w ramach naborów ogłoszonych od dnia 30 sierpnia 2010r. lub naborów, które obejmowały dzień 30 sierpnia 2010r.

- 22. Jeżeli w trakcie weryfikacji wniosku na którymkolwiek etapie nastąpi uchybienie terminu wykonania przez Beneficjenta określonych czynności, UM na prośbę Beneficjenta przywraca termin, jeśli:
	- prośba została wniesiona odpowiednio w terminie 15 albo 45 dni od dnia ustania przyczyny uchybienia. Uwaga. Możliwość wniesienia prośby w terminie 45 dni stosuje się do wniosków o płatność złożonych do umów zawartych na podstawie wniosków o przyznanie pomocy: składanych w ramach naborów ogłoszonych od dnia 30 sierpnia 2010r. lub naborów, które obejmowały dzień 30 sierpnia 2010r. W pozostałych przypadkach termin ten wynosi 15 dni.
	- jednocześnie z wniesieniem prośby dopełniono czynności, dla której był określony termin.
	- uprawdopodobniono, że uchybienie nastąpiło bez winy Beneficjenta.
- 23. Wszystkie załączone do wniosku dokumenty sporządzone w języku obcym muszą być przetłumaczone na język polski przez tłumacza przysięgłego.
- 24. Środki finansowe z tytułu pomocy na małe projekty wypłaca się na warunkach określonych w przepisach rozporządzenia oraz w umowie, jeżeli Beneficjent:
	- zrealizował operację lub jej etap, w tym poniósł związane z tym koszty, zgodnie z warunkami określonymi w rozporządzeniu Ministra Rolnictwa i Rozwoju Wsi z dnia 8 lipca 2008r. w sprawie szczegółowych warunków i trybu przyznawania oraz wypłaty pomocy finansowej w ramach działania "Wdrażanie lokalnych strategii rozwoju", objętego Programem Rozwoju Obszarów Wiejskich na lata 2007-2013 (Dz. U. .z 2013 r. poz. 1163) zwanego dalej rozporządzeniem, oraz w umowie,
	- b. zrealizował lub realizuje zobowiązania określone w umowie,
	- c. udokumentował zrealizowanie operacji lub jej etapu, w tym poniesienie kosztów kwalifikowalnych z tym związanych,

# Uwaga.

Wybór wykonawcy zadania powinien być dokonywany przy zachowaniu uczciwej konkurencji i równego traktowania wykonawców nawet przez tych Beneficjentów, którzy nie są zobowiązani do stosowania ustawy Prawo zamówień publicznych**.** Beneficjent powinien posiadać dokumentację stanowiącą potwierdzenie konkurencyjnego wyboru wykonawców zadań oraz opisujące sposób upublicznienia informacji o planowanym do wykonania zadaniu, tak aby dotarła do jak największej liczby potencjalnych wykonawców. Przykładowo, Beneficjent powinien zamieścić stosowną informację w swojej siedzibie i na swojej stronie internetowej, bądź w miejscach, w których najczęściej można znaleźć potencjalnych wykonawców (np. tematyczne portale internetowe, odpowiednie instytucje). Nie jest wymagane dokumentowanie dokonywania konkurencyjnego wyboru wykonawcy w odniesieniu do zakupu dostaw lub usług, które występują powszechnie w obrocie. W sytuacji, gdy realizacja określonego zadania została powierzona konkretnemu wykonawcy z uwagi na cechy charakterystyczne zadania i możliwość jego wykonania tylko i wyłącznie przez tego wykonawcę (np. przygotowanie produktu tradycyjnego), należy przedstawić wyjaśnienie dla dokonanego wyboru wykonawcy.

Beneficjent powinien udokumentować rzeczywiste osiągnięcie i zachowanie celu operacji wskazanego w umowie oraz prawidłowe, zgodne z przeznaczeniem wykorzystanie inwestycji objętej wnioskiem. Należy pamiętać, aby zgodnie z § 3 ust. 1 pkt. 3 rozporządzenia zakończenie realizacji operacji, w tym zgromadzenie dokumentów, potwierdzających poniesienie kosztów kwalifikowalnych i złożenie wniosku o płatność ostateczną nastąpiło przed upływem ostatecznego terminu na rozpatrywanie wniosków, a więc w terminie 2 lat od dnia zawarcia umowy, na podstawie której jest przyznawana pomoc na małe projekty, lecz nie później niż do dnia wskazanego w § 3 ust. 1 pkt 3 rozporządzenia.

W przypadku, gdy Beneficjent nie spełnił któregokolwiek z warunków wymienionych powyżej, środki finansowe z tytułu pomocy mogą być wypłacone w części dotyczącej operacji lub jej etapu oraz jeżeli cel operacji został osiągnięty lub może zostać osiągnięty do dnia złożenia wniosku o płatność ostateczną.

W przypadku, gdy podczas oceny wniosku UM stwierdza, że cel operacji nie został osiągnięty lub nie zostanie osiągnięty następuje odmowa wypłaty całości przyznanej pomocy.

- 25. Beneficjent w trakcie realizacji operacji oraz do dnia upływu 5 lat od dnia dokonania przez ARiMR płatności ostatecznej, zobowiązany jest do przechowywania dokumentacji związanej z przyznaną pomocą, z wyłączeniem dokumentów, których oryginały znajdują się w siedzibie UM. W przypadku niespełnienia ww. warunku, zwrotowi podlega 5% pobranej kwoty pomocy.
- 26. W przypadku stwierdzenia, iż Beneficjent umyślnie złożył fałszywe deklaracje, dana operacja zostanie wykluczona ze wsparcia EFRROW a wszystkie kwoty, które już zostały wypłacone na tę operację zostaną odzyskane wraz z należnymi odsetkami zaś Beneficjent zostanie wykluczony z otrzymania wsparcia w ramach tego samego działania w danym oraz w następnym roku kalendarzowym.
- 27. W przypadku, gdy wnioskowana kwota pomocy dla danego etapu operacji (Sekcja IV DANE DOTYCZĄCE WNIOSKU O PŁATNOŚĆ pkt 17) nie będzie przekraczała kwoty pomocy wyliczonej po sprawdzeniu kwalifikowalności wniosku przez UM o więcej niż 3%, zgodnie z postanowieniami umowy kwota do refundacji będzie równa kwocie pomocy obliczonej przez UM.

W przypadku, gdy wnioskowana przez Beneficjenta we wniosku o płatność kwota pomocy będzie wyższa o więcej niż 3% od kwoty pomocy wyliczonej po sprawdzeniu kwalifikowalności wniosku przez UM, zastosowane zostanie zmniejszenie zgodnie z art. 30 ust. 1 Rozporządzenia Komisji nr 65/2011. Kwota do refundacji zostanie dodatkowo pomniejszona o kwotę stanowiącą różnicę pomiędzy kwotą wnioskowaną przez Beneficjenta a kwotą obliczoną przez UM na podstawie prawidłowo poniesionych kosztów kwalifikowalnych.

Zmniejszenie nie ma zastosowania, jeżeli Beneficjent udowodni (dostarczy pisemne uzasadnienie wraz z dokumentami poświadczającymi stanowisko w sprawie), że nie ponosi winy za włączenie niekwalifikującej się kwoty do kwoty pomocy dla danego etapu.

Jeżeli procentowe przekroczenie kosztów wynosić będzie więcej niż 3% (X > 3%) pracownik UM dokona obliczenia kwoty do refundacji wg poniższego wzoru:

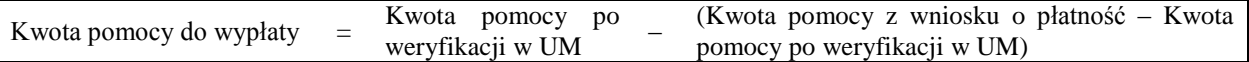

Procentowe przekroczenie kosztów (X) pracownik UM obliczy wg następującego wzoru:

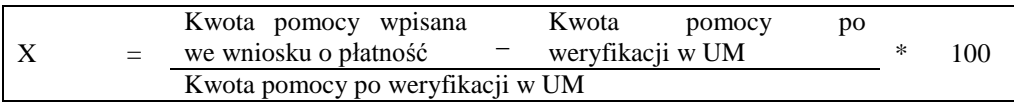

- 28. Beneficjent jest zobowiązany do poinformowania w formie pisemnej UM o wszelkich zmianach w zakresie danych objętych wnioskiem, mogących mieć wpływ na wypłatę pomocy niezwłocznie po ich zaistnieniu.
- 29. We wniosku występują następujące rodzaje sekcji i pól:
	- [SEKCJA(E) OBOWIĄZKOWA(E)] sekcja(e) obowiązkowa (e) do wypełnienia przez Beneficjenta poprzez wpisanie odpowiednich danych lub zaznaczenie odpowiedniego pola
	- [SEKCJA(E) OBOWIĄZKOWA(E), O ILE DOTYCZY] sekcja(e) obowiązkowa(e) do wypełnienia przez Beneficjenta poprzez wpisanie odpowiednich danych lub zaznaczenie odpowiedniego pola, jeśli dotyczy
	- [SEKCJA(E) WYPEŁNIONA(E) NA STAŁE] sekcja(e) niepodlegająca(e) modyfikacjom
	- [POLE(A) OBOWIĄZKOWE] pole(a) obowiązkowe do wypełnienia przez Beneficjenta poprzez wpisanie odpowiednich danych
	- [POLE(A) OBOWIĄZKOWE, O ILE DOTYCZY] pole(a) do wypełnienia przez Beneficjenta w przypadku, jeżeli dotyczy
	- [POLE(A) WYPEŁNIA PRACOWNIK UM] pole(a) wypełniane przez pracownika UM po wpłynięciu wniosku do UM
	- [POLE(A) WYPEŁNIONE NA STAŁE] pole(a) niepodlegające modyfikacjom.

# **B. INSTRUKCJA WYPEŁNIANIA POSZCZEGÓLNYCH PUNKTÓW FORMULARZA WNIOSKU O PŁATNOŚĆ**

# **Sekcja tytułowa** [SEKCJA OBOWIĄZKOWA]

W sekcji tytułowej wniosku pola: *Znak sprawy* oraz *pieczęć, Data przyjęcia i podpis* wypełniane są przez pracownika UM. [POLE WYPEŁNIA PRACOWNIK UM]

# **I. RODZAJ PŁATNOŚCI** [SEKCJA OBOWIĄZKOWA]

Należy zaznaczyć znakiem X jedno właściwe pole, w zależności od rodzaju płatności:

a) *płatność pośrednia* – w przypadku wniosków składanych w ramach etapu, jeżeli etap ten nie jest etapem końcowym; b) *płatność ostateczna* – w przypadku wniosków składanych w ramach operacji jednoetapowych i wniosków składanych w ramach ostatniego etapu realizacji operacji.

# **II. DANE IDENTYFIKACYJNE BENEFICJENTA** [SEKCJA OBOWIĄZKOWA]

### **Pole 1. Imię i nazwisko / Nazwa Beneficjenta** [POLE OBOWIĄZKOWE]

Należy podać imię, nazwisko / nazwę Beneficjenta, pod którą został zarejestrowany w Krajowym Rejestrze Sądowym. Niniejsze pole w aktywnym formularzu wniosku składa się z dwóch komórek,

- komórki górnej, w której należy wpisać imię Beneficjenta,

- komórki dolnej, w której należy wpisać nazwisko albo nazwę Beneficjenta. W przypadku wpisania nazwy w dolną komórkę, górna komórka pozostaje niewypełniona.

# **Pole 2. Numer Identyfikacyjny** [POLE OBOWIĄZKOWE]

Należy wpisać numer identyfikacyjny nadany przez ARiMR zgodnie z przepisami ustawy *z dnia 18 grudnia 2003r. o krajowym systemie ewidencji producentów, ewidencji gospodarstw rolnych oraz ewidencji wniosków o przyznanie płatności( Dz.U. z 2012, poz.86).*

Dane identyfikacyjne Beneficjenta we wniosku powinny być zgodne z danymi, jakie zostały podane w Zaświadczeniu o numerze identyfikacyjnym. W przypadku, gdy dane identyfikacyjne Beneficjenta są inne niż dane w ewidencji producentów (EP), Beneficjent powinien niezwłocznie zgłosić aktualizację tych danych do właściwego Biura Powiatowego ARiMR.

# **Pole 3.1 NIP** [POLE OBOWIĄZKOWE]

Należy wpisać Numer Identyfikacji Podatkowej nadany przez Urząd Skarbowy. W przypadku, gdy Beneficjentem jest gmina, w polu II 3.1 należy wpisać numer NIP gminy. W przypadku, gdy gmina nie posiada numeru NIP należy wpisać numer NIP urzędu gminy. Obowiązek podawania numeru NIP nie dotyczy osób fizycznych objętym rejestrem PESEL nie prowadzących działalności gospodarczej lub niebędących zarejestrowanymi podatnikami podatku od towarów i usług.

#### **Pole 3.2 REGON** [POLE OBOWIĄZKOWE]

Pole pozostawia się niewypełnione w przypadku Beneficienta, który jest osoba fizyczną objętą rejestrem PESEL nie prowadzącą działalności gospodarczej lub niebędącą zarejestrowanym podatnikiem podatku od towarów i usług.

Należy wpisać Numer REGON, czyli dziewięciocyfrowy numer statystyczny podmiotu gospodarczego zarejestrowanego w Krajowym Rejestrze Urzędowym Podmiotów Gospodarki Narodowej w przypadku, gdy Beneficjentem jest osoba prawna, jednostka organizacyjna nieposiadająca osobowości prawnej (oraz ich jednostki lokalne), osoby fizyczne prowadzące działalność gospodarczą (w tym indywidualne gospodarstwo rolne). W przypadku, gdy Beneficjentem jest gmina, w polu II 3.1 należy wpisać numer REGON gminy.

W przypadku, gdy Beneficjentem jest gmina nieposiadająca REGON, należy wpisać REGON urzędu gminy.

W takim przypadku mając na uwadze prawidłowe rozliczenie pomocy Beneficjent występujący w ramach PROW 2007- 2013 jako gmina, powiat powinien posługiwać się w całym procesie związanym z uzyskaniem pomocy identyfikatorami jednego podmiotu (NIP, REGON), które będą widniały na dokumentach księgowych przedstawionych w ramach rozliczenia operacji, tj. w tym przypadku numerem NIP i REGON Urzędu Gminy, Starostwa Powiatowego.

#### **Pole 4. Adres zamieszkania / adres do doręczeń lub adres głównego miejsca wykonywania działalności / adres siedziby Beneficjenta** [POLA OBOWIĄZKOWE]

Dane we wniosku powinny być zgodne z danymi zawartymi w umowie. W przypadku zmiany danych Beneficjenta zawartych w umowie, Beneficjent jest zobowiązany do niezwłocznego poinformowania UM o zaistniałych zmianach.

Osoba fizyczna podaje adres zamieszkania lub adres głównego miejsca wykonywania działalności, jeśli Beneficjent wykonuje działalność poza miejscem zamieszkania. Osoba prawna lub jednostka organizacyjna nie posiadająca osobowości prawnej podaje adres siedziby.

Należy podać:

- dokładny adres zamieszkania (…) siedziby,
- numery telefonu i faksu (wraz z numerem kierunkowym),
- adres e-mail oraz adres strony www (jeśli posiada).

Pola Województwo, Powiat, Gmina, Miejscowość należy wypełnić nazwami wybranymi z rozwijalnej listy (słownika). Analogiczne zasady stosowane są do wszystkich pól adresowych z wniosku. Należy zachować kolejność czynności, to znaczy rozpocząć wypełnianie pól od 4.1, 4.2 itd.

W przypadku pojawienia się problemów związanych z nazwami miejscowości lub brakiem miejscowości w ww. słowniku, należy wybrać raz jeszcze gminę zmieniając jej rodzaj (z obszaru wiejskiego w gminie miejsko-wiejskiej na gminę miejsko-wiejską lub odwrotnie) i następnie wybrać ponownie właściwą miejscowość. W przypadku drobnych rozbieżności w zapisie nazwy miejscowości (np. Kalinka Kolonia - Kalinka-Kolonia) należy wybrać ze słownika nazwę w nim istniejącą. Gdy po zastosowaniu powyższych czynności nadal występuje brak możliwości wyboru właściwej miejscowości, zwykle przyczyną jest fakt, iż posiada ona status "kolonia", "przysiółek", "osiedle", "osada" lub "leśniczówka" i stanowi integralną część innej miejscowości, która występuje w słowniku TERYT. Należy wówczas skorzystać ze strony internetowej GUS (dostęp do TERYT [http://www.stat.gov.pl/broker/access/showSearch.jspa\)](http://www.stat.gov.pl/broker/access/showSearch.jspa) i wyszukać daną miejscowość wśród integralnych części innych miejscowości, a następnie na formularzu wniosku wybrać ze słownika tę, do której należy, natomiast w polu "ulica" należy przepisać nazwę miejscowości np. z dowodu osobistego.

### **Pole 5. Dane pełnomocnika Beneficjenta** - [POLE OBOWIĄZKOWE O ILE DOTYCZY]

W imieniu Beneficjenta może występować pełnomocnik, któremu Beneficjent udzielił stosownego pełnomocnictwa. Dane dotyczące pełnomocnika powinny być zgodne ze złożonym w sprawie pełnomocnictwem. W przypadku, gdy udzielone pełnomocnictwo dotyczy innej osoby niż podczas składania wniosku o przyznanie pomocy albo zakres udzielonego wcześniej pełnomocnictwa nie obejmuje etapu składania wniosku o płatność, należy ponownie dołączyć aktualny dokument.

Należy podać nazwisko, imię, stanowisko/funkcję, dokładny adres pełnomocnika, numery telefonu i faksu pełnomocnika (wraz z numerem kierunkowym), adres e-mail oraz adres strony www (jeśli posiada). Jeżeli pełnomocnik nie występuje - pole to należy zostawić niewypełnione.

# **Pole 6. Dane osoby uprawnionej do kontaktu** [POLE OBOWIĄZKOWE O ILE DOTYCZY]

W sprawach dotyczących operacji można wskazać osobę uprawnioną do kontaktu z UM, poprzez wpisanie we wniosku danych identyfikujących tę osobę. Osoba uprawniona do kontaktu będzie upoważniona jedynie do kontaktów telefonicznych i mailowych a nie do korespondencji pocztowej, ponieważ korespondencja skutecznie doręczona może być jedynie bezpośrednio do Beneficjenta albo uprawnionego pełnomocnika.

# **III. DANE Z UMOWY PRZYZNANIA POMOCY** [SEKCJA OBOWIĄZKOWA]

**Pole 7. Nazwa Funduszu:** [POLE WYPEŁNIONE NA STAŁE] *Europejski Fundusz Rolny na rzecz Rozwoju Obszarów Wiejskich.*

# **Pole 8. Tytuł operacji:** [POLE OBOWIĄZKOWE]

Należy wpisać tytuł operacji zgodnie z umową.

# **Pole 9. Numer umowy** [POLE OBOWIĄZKOWE]

Należy wpisać numer umowy, w ramach której składany jest wniosek.

# **Pole 10. Data zawarcia umowy** [POLE OBOWIĄZKOWE]

Należy podać dane zgodnie z umową w formacie dzień-miesiąc-rok. Pola wypełnią się automatycznie po wybraniu daty z rozwijalnej listy.

# **Pole 11. Kwota pomocy z umowy przyznana dla całej operacji** [POLE(A) OBOWIĄZKOWE]

Należy podać kwotę pomocy przyznaną dla całej operacji, zgodnie z umową uwzględniając ewentualne zmiany kwoty pomocy, wynikające z zawartych aneksów. W przypadku operacji jednoetapowych, kwota z pola 11 równa jest kwocie z pola 12.

# **Pole 12. Kwota pomocy z umowy przyznana dla danego etapu operacji** [POLE(A) OBOWIĄZKOWE]

Należy pamiętać, iż kwota z pola 12 nie może być wyższa od kwoty z pola 11. Kwota pomocy dla danego etapu operacji.

# **IV. DANE DOTYCZĄCE WNIOSKU O PŁATNOŚĆ** [SEKCJA OBOWIĄZKOWA]

# **Pole 13. Wniosek za okres** [POLE(A) OBOWIĄZKOWE]

Należy podać okres, za jaki składany jest wniosek w formacie: dzień-miesiąc-rok. Pola wypełnią się automatycznie po wybraniu daty z rozwijalnej listy.

W pozycji "od..." należy wpisać (zarówno dla wniosku o płatność pośrednią jak i wniosku o płatność ostateczną) datę złożenia wniosku o przyznanie pomocy, a w pozycji "do...." – faktyczny dzień złożenia wniosku o płatność w UM albo ostatni dzień terminu złożenia wniosku o płatność przewidzianego w umowie dla danego etapu.

W przypadku realizacji operacji wieloetapowych w kolejnym wniosku o płatność w polu "od…" należy wpisać datę złożenia wniosku o przyznanie pomocy, a w pozycji "do…." faktyczny dzień złożenia wniosku o płatność w UM albo ostatni dzień terminu złożenia wniosku o płatność przewidzianego w umowie dla danego etapu.

Koszty złożone przed ww. datą nie stanowią kosztów kwalifikowalnych (nie dotyczy kosztów ogólnych, o których mowa w § 4 ust. 4 rozporządzenia MRiRW z dnia 8 lipca 2008 r. w sprawie szczegółowych warunków i trybu przyznawania oraz wypłaty pomocy finansowej w ramach działania "Wdrażanie lokalnych strategii rozwoju" objętego Programem Rozwoju Obszarów Wiejskich na lata 2007-2013 (Dz.U. z 2013, poz. 1163).

Uwaga. W pozycji "od..." można wpisać datę złożenia wniosku o przyznanie pomocy w UM lub datę złożenia w LGD. Jeśli jednak faktury lub dokumenty o równoważnej wartości dowodowej dokumentujące poniesione wydatki kwalifikowalne dotyczą okresu sprzed dnia złożenia wniosku o przyznanie pomocy w UM, należy wpisać datę złożenia wniosku w LGD.

### **Pole 14. Koszty całkowite realizacji danego etapu operacji** [POLE OBOWIĄZKOWE]

Kwota całkowitych kosztów realizacji danego etapu operacji, powinna być równa kwocie wydatków całkowitych (sekcja V. WYKAZ FAKTUR LUB DOKUMENTÓW O RÓWNOWAŻNEJ WARTOŚCI DOWODOWEJ DOKUMENTUJĄCYCH PONIESIONE KOSZTY**,** kol. 11 *Kwota wydatków całkowitych*, wiersz *Razem*.

#### **Pole 15. Koszty kwalifikowalne realizacji danego etapu operacji** [POLE OBOWIĄZKOWE]

Pole jest niedostępne do edycji. Wyliczenia w tym zakresie są wypełniane automatycznie po wypełnieniu ZRF *Razem koszty kwalifikowalne I+II+III*.

# **Pole 16. Koszty niekwalifikowalne realizacji danego etapu operacji** [POLE OBOWIĄZKOWE]

Kwota kosztów niekwalifikowalnych danego etapu stanowi różnicę pomiędzy polem 14. *Koszty całkowite realizacji danego etapu operacji* a polem 15*. Koszty kwalifikowalne realizacji danego etapu operacji*. Pole jest niedostępne do edycji. Wyliczenia w tym zakresie są wypełniane automatycznie (wartość pola może być

równa 0).

# **Pole 17. Wnioskowana kwota pomocy dla danego etapu operacji** [POLE OBOWIĄZKOWE]

Wyliczenia w tym polu są dokonywane automatycznie po wypełnieniu sekcji VI aktywnego formularza wniosku, przy czym będzie to kwota o wartości mniejszej lub równej 80% (albo mniejszej lub równiej 70%)<sup>2</sup> kwoty z pola 15 (Koszty kwalifikowalne realizacji danego etapu operacji). Wartość w polu Wnioskowana kwota pomocy dla danego etapu nie może być wyższa niż kwota z pkt. 11, w sekcji III. DANE Z UMOWY PRZYZNANIA POMOCY. Jeżeli jednak kwota wydatków kwalifikowalnych realizacji danego etapu jest wyższa niż kwota pomocy dla danego etapu zawarta w umowie (pkt. 12), należy wpisać ręcznie kwotę z umowy korzystając z edytowalności pola. W sytuacji, gdy pojawi się konieczność wpisania innej kwoty niż wygenerowana automatycznie, pole 17 jest edytowalne i taka czynność jest możliwa do wykonania. Wpisanie kwoty przewyższającej dopuszczalny limit 80% (albo 70%)<sup>2</sup> kosztów kwalifikowalnych realizacji danego etapu operacji skutkować będzie pojawieniem się we wniosku błędu blokującego jego prawidłowy wydruk.

Wyliczenie kwoty pomocy w przypadku, gdy operacja była realizowana przez krajowe, regionalne, lokalne organy władzy publicznej albo kościelną jednostkę organizacyjną z wykorzystaniem środków dochodów własnych jednostek samorządu terytorialnego lub subwencji ogólnej oraz z Funduszu Kościelnego będzie uwzględniać dozwolone współfinansowania operacji ze środków publicznych.

<sup>&</sup>lt;u>.</u> <sup>2</sup> Zgodnie z postanowieniami umowy przyznania pomocy

Beneficjent, który na etapie składania wniosku o przyznanie pomocy wykazał współfinansowanie operacji ze środków publicznych będzie musiał załączyć do wniosku o płatność opis rozliczenia oraz udokumentować otrzymanie oraz wydatkowanie dotacji.

Sprawdzeniu będzie podlegać fakt czy nie doszło do niedozwolonego podwójnego finansowania kosztów operacji.

Kwota wkładu własnego stanowi różnicę pomiędzy kosztami całkowitymi poniesionymi przez beneficjenta na realizację operacji a kwotą pomocy. Warunkiem przyjęcia takiego podejścia jest udokumentowanie przez Beneficjenta kosztów całkowitych dotyczących operacji. W przeciwnym razie, wkład własny beneficjenta stanowi różnicę pomiędzy kosztami kwalifikowanymi (udokumentowanymi we wniosku o płatność) a kwotą pomocy.

Może zdarzyć się np. sytuacja, że Beneficjent korzysta z dozwolonego współfinansowania operacji lub uzyskał dochód (pomniejszający wysokość poniesionych kosztów). W takim przypadku należy zweryfikować, czy kwota dozwolonego współfinansowania operacji lub kwota dochodu nie jest wyższa od kwoty wkładu własnego.

Jeżeli kwota dozwolonego współfinansowania operacji lub dochodu jest wyższa od kwoty wkładu własnego to uwzględniamy ją w

1. kosztach całkowitych operacji, jeżeli zostały udokumentowane,

2. kosztach kwalifikowalnych.

Jeżeli wysokość współfinansowania z dozwolonych środków publicznych przekracza wartość wkładu własnego Beneficjent może być poproszony o przedstawienie dokumentów potwierdzających poniesienie kosztów całkowitych.

# Uwaga.

W przypadku, gdy operacja nieinwestycyjna jest współfinansowana ze środków JST albo Funduszu Kościelnego lub generuje przychody, wyliczając wnioskowaną kwotę pomocy należy uwzględnić odliczenia wynikające z obydwu tytułów.

Jednocześnie jeśli wyliczona na podstawie prawidłowo poniesionych kosztów kwalifikowalnych kwota pomocy dla danego etapu jest wyższa niż kwota pomocy dla danego etapu zawarta w umowie – należy wpisać kwotę z umowy.

Wkład publiczny do projektu obejmuje: środki PROW 2007-2013 oraz inne dozwolone środki publiczne. Wsparcie finansowe pochodzące ze środków PROW 2007-2013 dotyczyć może jedynie kwalifikowalnych kosztów projektu, natomiast pozostały wkład publiczny (o ile podmiot przekazujący te środki na rzecz projektu nie zastrzegł inaczej), może dotyczyć kosztów, które nie kwalifikują się do wsparcia z PROW 2007-2013. W związku z tym, w sytuacji, gdy w ramach operacji Beneficjent korzystał z dozwolonego współfinansowania ze środków publicznych oraz wykazał wkład niepieniężny, wówczas kwota pomocy nie może przekroczyć kosztów kwalifikowalnych pomniejszonych o:

- 1. wartość wkładu niepieniężnego oraz
- 2. inny niż wsparcie z PROW 2007-2013 wkład publiczny w części odnoszącej się do kosztów kwalifikowalnych małego projektu.

# Przykład:

- całkowity koszt operacji wynosi 70 tys. zł

- kwota dotacji ze środków JST wynosi 20 tys. zł
- koszty kwalifikowalne (po korekcie) 65 tys. zł, w tym wkład niepieniężny 25 tys. zł

- kwota pomocy 65 tys. zł x 80%=52 tys. zł wymaga uwzględnienia:

- limitu na operację kwota pomocy nie może przekroczyć 50 tys. zł,
- ograniczeń związanych z wkładem niepieniężnym (kwota pomocy nie może przekroczyć kosztów kwalifikowalnych pomniejszonych o wkład niepieniężny: 65 tys. zł – 25 tys. zł = 40 tys. zł, a więc kwota pomocy nie może przekroczyć 40 tys. zł,
- współfinansowanie operacji obejmującej wkład niepieniężny ze środków JST w wysokości 20 tys. zł (koszty kwalifikowalne pomniejszone o wkład niepieniężny oraz o dozwolone współfinansowanie: 70 tys. zł – 25 tys.  $z<sup>i</sup>$  – 20 tys. zł = 25 tys. zł, a więc kwota pomocy nie może przekroczyć 25 tys. zł.

# Uwaga.

Jeżeli Beneficjentowi wypłacono wyprzedzające finansowanie kosztów kwalifikowalnych operacji, kwota pomocy, która zostanie zatwierdzona do wypłaty na podstawie prawidłowo poniesionych kosztów kwalifikowalnych, będzie pomniejszona o kwotę wyprzedzającego finansowania, nie więcej jednak niż 20% kwoty pomocy dla danego etapu. Pomniejszenia wnioskowanej kwoty pomocy dla danego etapu dokonuje pracownik weryfikujący wniosek.

W przypadku operacji realizowanych w jednym etapie całkowite rozliczenie zaliczki następować będzie w ramach wniosku o płatność.

Jeżeli z wyliczeń wynika, iż wyprzedzające finansowanie zostało wypłacone w nadmiernej wysokości (kwota wyprzedzającego finansowania przekracza 20% kwoty pomocy dla danego etapu operacji), Beneficjent będzie zobowiązany do zwrotu nadmiernie wypłaconej kwoty wyprzedzającego finansowania.

Jeżeli operacja jest realizowana dwuetapowo, wyprzedzające finansowanie będzie rozliczane w kolejnych wnioskach o płatność do momentu całkowitego rozliczenia wypłaconych w ramach wyprzedzającego finansowania środków. We wnioskach o płatność dla początkowych etapów realizacji operacji, maksymalne pomniejszenie kwoty pomocy będzie wynosić 20% aż do całkowitego jego rozliczenia. Maksymalna kwota odliczeń nie przekroczy również wypłaconej kwoty wyprzedzającego finansowania.

Wnioskodawca ma możliwość samodzielnego określenia w jaki sposób będzie następowało rozliczanie (potrącanie) wypłaconej mu zaliczki.

Oznacza to, iż termin rozliczenia (potrącenia) wypłaconej zaliczki w przypadku operacji dwuetapowych może następować odpowiednio w ramach pierwszego wniosku o płatność (pośrednią) lub w ramach wniosku o płatność ostateczną. Rozliczenie zaliczki może następować stopniowo w ramach każdego z ww. wniosków o płatność.

Jeżeli okaże się, iż wyprzedzające finansowanie zostało wypłacone w nadmiernej wysokości, Beneficjent będzie zobowiązany do zwrotu nadmiernie wypłaconej kwoty.

W sytuacji, gdy Beneficjent nie zwróci dobrowolnie ww. kwoty, zostanie ono odzyskane wraz z odsetkami jak dla zaległości podatkowych.

Jeśli Beneficjent uzyskał zaliczkę na sfinansowanie operacji, rozliczana jest ona według sposobu określonego w umowie, na podstawie wcześniejszej deklaracji Beneficjenta. Zwrot części środków otrzymanych z tego tytułu jest wymagany, jeżeli wypłacona Beneficjentowi kwota zaliczki przewyższa przysługującą Beneficjentowi do wypłaty kwotę pomocy.

#### **V. WYKAZ FAKTUR LUB DOKUMENTÓW O RÓWNOWAŻNEJ WARTOŚCI DOWODOWEJ DOKUMENTUJĄCYCH PONIESIONE KOSZTY** [SEKCJA OBOWIĄZKOWA]

Zaleca się przed wypełnieniem sekcji V. WYKAZ FAKTUR *(…)* wypełnić sekcję VI *Zestawienie rzeczowo-finansowe z realizacji operacji dla etapu(…),* ponieważ kolumna *8 Wykazu faktur* (…) odwołuje się do *Zestawienia rzeczowofinansowego(…)*

### **Sposób wypełnienia poszczególnych kolumn "WYKAZU FAKTUR…"**

W przypadku występowania faktur zaliczkowych, do wykazu faktur należy wpisać tylko fakturę końcową uwzględniającą pełną kwotę transakcji, natomiast faktury zaliczkowe należy dołączyć do wniosku.

**Kolumna 1 - Nr faktury lub dokumentu** – należy wpisać numer faktury lub numer dokumentu o równoważnej wartości dowodowej, potwierdzającego realizację operacji objętej wnioskiem*.* W przypadku, gdy jedna z faktur lub inny dokument o równoważnej wartości dowodowej został opłacony w kilku częściach możliwe jest wpisanie łącznej zapłaconej kwoty z danej faktury a w kolumnie 9 wpisanie daty ostatniej zapłaty, natomiast do wniosku należy obowiązkowo dołączyć wyjaśnienie do tej faktury zawierające informację o liczbie dokonanych częściowych płatności, ich wysokości oraz dacie dokonania zapłaty.

**Kolumna 2 - Rodzaj dokumentu -** należy wpisać rodzaj dokumentu.

**Kolumna 3 - Nr księgowy lub ewidencyjny –** należy wpisać numer konta, na którym dokonano ewidencji zdarzenia lub numer kodu rachunkowego potwierdzający prowadzenie przez Beneficjenta oddzielnego systemu rachunkowości albo stosowanie oddzielnego kodu rachunkowego.

**Kolumna 4 - Data wystawienia** – należy wybrać z automatycznej listy datę wystawienia faktury lub dokumentu o równoważnej wartości dowodowej.

**Kolumna 5** - **NIP wystawcy faktury lub dokumentu –** można wpisać NIP wystawcy faktury lub dokumentu o równoważnej wartości dowodowej jeżeli go posiada.

**Kolumna 6 - Nazwa wystawcy faktury lub dokumentu** – należy podać dokładną nazwę wystawcy faktury lub dokumentu (bez podawania adresu).

**Kolumna 7 - Pozycja na fakturze lub dokumencie albo nazwa towaru/usługi –** należy wpisać numer pozycji na fakturze lub dokumencie albo nazwę towaru lub usługi, do której odnosi się koszt kwalifikowalny. Jeżeli na dokumencie występuje kilka pozycji należy wpisać nazwy (jeżeli są krótkie) lub numery tych pozycji, które stanowią koszty kwalifikowalne (np.: 1-3, 5,7).

**Kolumna 8 - Pozycja w Zestawieniu rzeczowo-finansowym** – należy podać wybierając odpowiednią kategorię z rozwijalnej listy, do której pozycji w Zestawieniu rzeczowo – finansowym z realizacji operacji w ramach etapu odnosi się dany dokument.

**Kolumna 9 - Data zapłaty** – należy wybrać datę z automatycznej listy datę dokonania zapłaty za przedstawione do refundacji faktury lub inne dokumenty o równoważnej wartości dowodowej .

**Kolumna 10** - **Sposób zapłaty (G/P/K) –** należy wybrać z listy właściwe oznakowanie dokonanej płatności: Ggotówką, P – przelewem, K - kartą.

**Kolumna 11 - Kwota wydatków całkowitych –** kwota wyliczana automatycznie jako suma kwot brutto faktur/dokumentów o równoważnej wartości dowodowej dla pozycji ujętych w kolumnie 7.

**Kolumna 12 - Kwota wydatków kwalifikowalnych** – wartość pola wyliczana automatycznie po wpisaniu odpowiednich kwot poniesionych wydatków (dla pozycji ujętych w kolumnie 7), wynikających z faktur lub dokumentów o równoważnej wartości dowodowej oraz dokumentów potwierdzających dokonanie zapłaty. Należy również uwzględnić kwotę ogółem wynikającą z informacji o wartości wkładu niepieniężnego, zawartą w *Karcie wkładu niepieniężnego: pracy oraz usług świadczonych nieodpłatnie oraz udostępniania ziemi, nieruchomości, sprzętu lub surowców* (Załącznik 16) o ile Beneficjent wykorzystuje w ramach operacji te środki.

**Kolumna 13 - w tym VAT** – wartość pola wyliczana automatycznie. Dodana jest – niewidoczna na wydruku – kolumna 14 Stawka VAT. Jeżeli Beneficjent wpisze w tej kolumnie wartość liczbową (mniejszą lub równą 23%) w kolumnie 13 pojawi się automatycznie wyliczona kwota VAT Każdorazowa zmiana wartości w polu Stawka VAT będzie skutkować ponownym wyliczeniem wartości pola 13.

Istnieje możliwość bezpośredniego wpisania kwoty VAT w kolumnie 13. Stawka VAT, np. w przypadku, gdy na fakturze jest kilka stawek VAT.

Jeśli faktura lub dokument o równoważnej wartości dowodowej była opłacona w różnych terminach lub w kilku częściach, sposób wypełnienia sekcji - oprócz sposobu podanego powyżej – może przedstawiać się następująco:

**Kolumna 2** – **Rodzaj dokumentu** – należy wpisać rodzaj dokumentu wraz z informacją, że jest to płatność częściowa. **Kolumna 9 – Data zapłaty** – należy wybrać z automatycznej listy datę dokonania częściowej zapłaty za przedstawione do refundacji faktury lub dokumenty o równoważnej wartości dowodowej..

**Kolumna 11 – Kwota wydatków całkowitych –** należy wpisać tę część kwoty brutto z faktury / dokumentu o równoważnej wartości dowodowej, która została poniesiona w danym dniu.

**Kolumna 12 – Kwota wydatków kwalifikowalnych** – należy wpisać kwotę wydatków kwalifikowalnych, podlegających refundacji, wynikającą z faktur lub dokumentów o równoważnej wartości dowodowej oraz dokumentów potwierdzających dokonanie zapłaty.

Przykładowe wypełnienie sekcji V w przypadku częściowej zapłaty za fakturę (lub dokumentu o równoważnej wartości dowodowej)

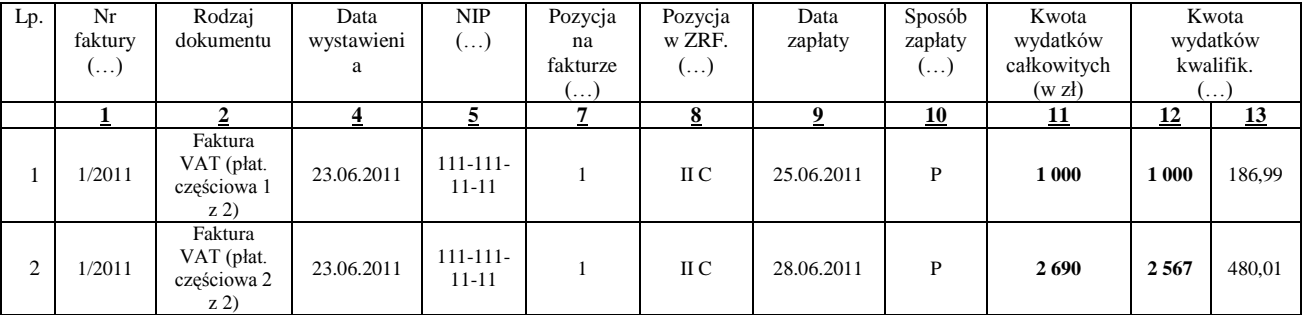

Pole **RAZEM (w zł)** stanowi sumę wartości wpisanych powyżej odpowiednio w kolumnach: 11, 12, 13. Jest ono automatycznie wyliczane i niedostępne do edycji.

Kwota wydatków kwalifikowalnych (kol. 12 i 13)**,** w sekcji *V. WYKAZ FAKTUR (…)*. musi być zgodna z danymi zawartymi

- w sekcji *VI. ZESTAWIENIA RZECZOWO – FINANSOWEGO Z REALIZACJI OPERACJI DLA ETAPU* …,  $\bullet$ (kol. 7 i 8),
- w sekcji *VI ZESTAWIENIE…*wiersz IV: *Razem* koszty kwalifikowalne.  $\bullet$

Zarówno w przypadku zmniejszenia jak i zwiększenia kosztów kwalifikowalnych w odniesieniu do danych zawartych w *Zestawieniu rzeczowo-finansowym operacji, stanowiącym załącznik do umowy*, w każdej pozycji należy wpisać rzeczywistą kwotę poniesionych wydatków kwalifikowalnych. Uwaga.

Od 1 stycznia 2013 r. w związku z wejściem w życie *rozporządzenia Ministra Finansów z dnia 11 grudnia 2012 r. zmieniającego rozporządzenie w sprawie zwrotu podatku niektórym podatnikom, wystawiania faktur, sposobu ich przechowywania oraz listy towarów i usług, do których nie mają zastosowania zwolnienia od\ podatku od towarów i usług (Dz. U. z dnia 18.12.2012 r., poz. 1428),* do weryfikacji faktur i dokumentów o równoważnej wartości dowodowej składanych od 1 stycznia 2013 r., dołączonych do wniosku o płatność, należy stosować wymogi zawarte w w/w rozporządzeniu.

Koszty ogólne bezpośrednio związane z przygotowaniem i realizacją małego projektu poniesione przez Beneficjenta przed dniem zawarcia umowy, lecz nie wcześniej niż w dniu 1 stycznia 2007 roku oraz koszty kwalifikowalne

poniesione przez Beneficjenta przed dniem zawarcia umowy lecz nie wcześniej niż w dniu, w którym został złożony wniosek o przyznanie pomocy na małe projekty. Pomoc jest przyznawana, jeżeli zakończenie realizacji operacji i złożenie wniosku o płatność ostateczną będącą refundacją kosztów kwalifikowalnych, wypłaconą po zrealizowaniu całej operacji, nastąpi nie później niż do dnia wskazanego w § 3 ust. 1 pkt. 3 rozporządzenia..

# **Dokumenty akceptowane w trakcie autoryzacji płatności**

W zależności od zakresu operacji oraz kosztów kwalifikowalnych przypisanych do działania 413 *Wdrażanie lokalnych strategii rozwoju* w zakresie małych projektów, w trakcie autoryzacji wniosku akceptowane będą w szczególności nastepujące dokumenty krajowe i zagraniczne:

- 1. Faktury VAT,
- 2. Faktury VAT MP,
- 3. Rachunki,
- 4. Raport kasowy (KP, KW),
- 5. Dokumenty celne (wraz z dowodami zakupu, których dotyczą),
- 6. Faktury korygujące (wraz z fakturami, których dotyczą),
- 7. Noty korygujące (wraz z fakturami, na podstawie których zostały wystawione),
- 8. Umowy sprzedaży wraz z załączonym dokumentem potwierdzającym poniesienie wydatku w związku z zawarciem umowy np.: dowód wpłaty, wyciąg z rachunku bankowego, potwierdzenie przelewu, oświadczenie sprzedającego potwierdzające przyjęcie zapłaty,
- 9. Umowy zlecenia, o dzieło oraz inne umowy cywilnoprawne, jeżeli koszty z nimi związane mogą być kosztami kwalifikowalnymi, wraz z załączonym dokumentem potwierdzającym poniesienie wydatku (dowód wpłaty, wyciąg z rachunku bankowego, polecenie przelewu), bądź oświadczeniem sprzedającego potwierdzającym przyjęcie zapłaty lub oświadczeniem kontrahenta Beneficjenta o przyjęciu zapłaty. Do umów zlecenia oraz o dzieło, jeżeli zostały zawarte z osobami fizycznymi nie prowadzącymi działalności gospodarczej, należy dołączyć rachunek określający wysokość podatku dochodowego oraz dokument stwierdzający istnienie obowiązku podatkowego wraz z dowodem zapłaty podatku, a także dokument wskazujący wysokość składek na ubezpieczenia społeczne i zdrowotne wraz z dowodem ich zapłaty,
- 10. Dokumenty sporządzone dla udokumentowania zapisów w dokumentacji księgowej lub w księdze ewidencji środków trwałych, dotyczących niektórych kosztów (wydatków), zaopatrzone w datę i podpisy osób, które bezpośrednio dokonały wydatków (dowody wewnętrzne), określające przy zakupie – nazwę towaru oraz ilość, cenę jednostkową i wartość, a w innych przypadkach – przedmiot operacji gospodarczych i wysokość kosztu (wydatku) na zasadach określonych w § 14 Rozporządzenia Ministra Finansów z dnia 26 sierpnia 2003r. *w sprawie prowadzenia podatkowej księgi przychodów i rozchodów* (Dz. U. 2003 nr 152 poz. 1475 z późn. zm.)

# Uwaga!

Od 1 stycznia 2014 r wchodzą w życie przepisy ustawy z dnia 7 grudnia 2012 r. o zmianie ustawy o podatku od towarów i usług oraz niektórych innych ustaw (Dz.U. z 2013 r. poz. 35). Nowe przepisy wprowadzają następujące nowe zasady w zakresie wystawiania faktur.

Termin wystawienia faktury – nie później niż do 15 dnia miesiąca następującego po miesiącu, w którym dokonano dostawy towaru lub wykonano usługę,

Faktura uproszczona w przypadku, gdy kwota należności ogółem nie przekracza 450 zł lub 100 euro nie musi zawierać danych takich jak: imię, nazwisko, adres, numer NIP wystawcy, kwota i stawka podatku VAT, miary i ilości dostarczonych towarów lub zakresu wykonanych usług

W związku z nowelizacją rozporządzenia Ministra Finansów z dnia 28 marca 2011 r. *w sprawie zwrotu podatku niektórym podatnikom, wystawiania faktur, sposobu ich przechowywania oraz listy towarów i usług, do których nie mają zastosowania zwolnienia od podatku od towarów i usług* (Dz.U. z dnia 18.12.2012 r. poz. 1428), od 1 stycznia 2013 r. zmianom uległy m. in. niektóre wymogi dotyczące nazewnictwa i sposobu wypełniania faktur oraz dokumentów o równoważnej wartości dowodowej

W związku z powyższym w trakcie autoryzacji wniosku wśród dokumentów wystawionych po 1 stycznia 2013 r. akceptowane będą w szczególności następujące dokumenty krajowe i zagraniczne:

- 1. Faktury VAT;
- 2. Faktury;
- 3. Faktury z oznaczeniem "metoda kasowa";
- 4. Faktury ze specjalnym oznaczeniem dotyczącym stosowania przez podatnika procedury "VAT marża" (np. towary używane, przedmioty kolekcjonerskie, antyki);
- 5. Rachunki;
- 6. Raport kasowy (KP, KW);
- 7. Dokumenty celne (wraz z dowodami zakupu, których dotyczą);
- 8. Faktury korygujące (wraz z fakturami, których dotyczą);
- 9. Noty korygujące (wraz z fakturami, na podstawie, których zostały wystawione noty);
- 10. Umowy sprzedaży wraz z załączonym dokumentem potwierdzającym poniesienie wydatku w związku z zawarciem umowy, np.: dowód wpłaty, wyciąg z rachunku bankowego, bądź oświadczenie sprzedającego potwierdzające przyjęcie zapłaty;
- 11. Umowy o pracę, umowy zlecenia, o dzieło oraz inne umowy cywilnoprawne, jeżeli koszty z nimi związane mogą być kosztami kwalifikowalnymi, wraz z załączonym dokumentem potwierdzającym poniesienie wydatku (dowód wpłaty, wyciąg z rachunku bankowego), bądź oświadczeniem sprzedającego potwierdzającym przyjęcie zapłaty lub oświadczenie kontrahenta Beneficjenta o przyjęciu zapłaty. Do umów o pracę, umowy zlecenia oraz o dzieło, jeżeli zostały zawarte z osobami fizycznymi nieprowadzącymi działalności gospodarczej, należy dołączyć rachunek określający wysokość podatku dochodowego oraz dokument stwierdzający istnienie obowiązku podatkowego z dowodem zapłaty podatku, a także dokument wskazujący wysokość składek na ubezpieczenia społeczne i zdrowotne wraz z dowodem ich zapłaty;
- 12. Dokumenty sporządzone dla udokumentowania zapisów w księdze ewidencji środków trwałych, dotyczących niektórych kosztów (wydatków), winny być opatrzone w datę i podpisy osób, które bezpośrednio dokonały wydatków(dowody wewnętrzne), określające: przy zakupie – nazwę (rodzaj) towaru oraz ilość, cenę jednostkową i wartość, a w innych przypadkach – przedmiot operacji gospodarczych i wysokość kosztu (wydatku) –– na zasadach określonych w § 14 Rozporządzenia Ministra Finansów z dnia 26 sierpnia 2003r. *w sprawie prowadzenia podatkowej księgi przychodów i rozchodów* (Dz.U. 2003 nr 152 poz. 1475 z późn. zm.)

Lista przedstawiona powyżej nie zamyka w sposób definitywny możliwości potwierdzenia poniesionych kosztów innymi dokumentami**,** jeśli wymagają tego okoliczności oraz charakter realizowanej operacji.

Przedstawiony dowód księgowy powinien spełniać podstawowe warunki określone w ustawie z dnia 29 września 1994r. o rachunkowości (Dz. U. z 2009r. Nr 152 poz. 1223 z późn. zm.), tj. zawierać określenie rodzaju dowodu i jego numeru identyfikacyjnego, określenie stron dokonujących operacji gospodarczej, opis operacji oraz jej wartość, datę dokonania operacji, a gdy dowód został sporządzony pod inną datą - także datę sporządzenia dowodu, podpis wystawcy dowodu oraz osoby, której wydano lub od której przyjęto składniki aktywów, stwierdzenie sprawdzenia i zakwalifikowania dowodu do ujęcia w księgach rachunkowych przez wskazanie miesiąca oraz sposobu ujęcia dowodu w księgach rachunkowych (dekretacja), podpis osoby odpowiedzialnej za te wskazania (z zastrzeżeniem art. 21 ust. 1a ww. ustawy).

Do przedstawionych faktur i dokumentów o równoważnej wartości dowodowej należy dołączyć potwierdzenie poniesienia wydatku, czyli zapłaty należności tj. dowody płatności gotówkowej (do wysokości 1 tys. zł) i bezgotówkowej. W razie wystąpienia jakichkolwiek wątpliwości związanych z dokumentami potwierdzającymi poniesienie wydatków,

UM może wystąpić do Beneficjenta o dodatkowe dokumenty potwierdzające dokonanie płatności adekwatnych do sposobu dokonania zapłaty.

Jeżeli Beneficjent przedstawi do rozliczenia dowód zapłaty potwierdzający, że dokonał transakcji gotówką w kwocie przekraczającej limit, tj. 1 tys. zł, (również w innej walucie, gdy wartość po przeliczeniu na złote przekracza limit 1 tys. zł) wówczas cała kwota zapłacona gotówką zostanie zaliczona do kosztów niekwalifikowalnych, z uwagi na fakt, że została poniesiona niezgodnie z obowiązującymi przepisami.

Wymagane jest, aby faktury były opłacone w całości.

Zgodnie z obowiązującymi zasadami *Pomoc przyznaje się w formie refundacji kosztów (…) poniesionych w formie rozliczenia pieniężnego, a w przypadku transakcji, której wartość, bez względu na liczbę wynikających z niej płatności, przekracza 1 000,00 zł – w formie rozliczenia bezgotówkowego (…).*

Stosownie do wymogu określonego w art. 75 ust.1 lit. c) pkt i) rozporządzenia Rady (WE) Nr 1698/2005 z dnia 20 września 2005r. *w sprawie wsparcia rozwoju obszarów wiejskich przez Europejski Fundusz Rolny na rzecz Rozwoju Obszarów Wiejskich (EFRROW),* Beneficjenci realizujący operacje w ramach PROW 2007-2013 są zobowiązani do prowadzenia oddzielnego systemu rachunkowości albo korzystania z odpowiedniego kodu rachunkowego dla wszystkich zdarzeń gospodarczych (transakcji) związanych z realizacją operacji, tj. kosztów kwalifikowalnych, w tym również wartości wkładu niepieniężnego.

Na Beneficjencie spoczywa obowiązek udowodnienia, że niniejsze wymogi zostały zachowane.

W przypadku Beneficjentów, którzy złożyli wnioski o przyznanie pomocy przed dniem 30 sierpnia 2010r., jeżeli przepisy rozporządzenia z dnia 19 sierpnia 2010r. zmieniającego rozporządzenie w sprawie szczegółowych warunków i trybu przyznawania oraz wypłaty pomocy finansowej w ramach działania "Wdrażanie lokalnych strategii rozwoju" objętego Programem Rozwoju Obszarów Wiejskich na lata 2007-2013 (Dz. U z 2010r. Nr 158, poz. 1067) nie zaczęły obowiązywać w trakcie trwania naboru, w ramach którego złożono wniosek o przyznanie pomocy, złożone wraz z wnioskiem o płatność faktury lub inne dokumenty o równoważnej wartości dowodowej, muszą być opatrzone na odwrocie adnotacją wskazującą numer rachunku analitycznego lub kodu rachunkowego albo numerem pozycji w "*Zestawieniu wszystkich dokumentów księgowych dotyczących operacji*".

W przypadku Beneficjentów prowadzących księgi rachunkowe i sporządzających sprawozdania finansowe zgodnie z zasadami określonymi w ustawie z dnia 29 września 1994r. *o rachunkowości* (Dz. U. z 2009r. Nr 152, poz. 1223 z późn. zm.), którzy złożyli wnioski o przyznanie pomocy:

- 1) nie wcześniej niż w dniu 30 sierpnia 2010r. albo
- 2) przed dniem 30 sierpnia 2010r. jeżeli przepisy nowelizującego rozporządzenia zaczęły obowiązywać w trakcie trwania naboru, w ramach którego złożono wniosek o przyznanie pomocy,

przez "oddzielny system rachunkowości albo odpowiedni kod rachunkowy", o którym mowa w przepisach art. 75 ust. 1 lit. c) pkt. i) Rozporządzenia Rady (WE) nr 1698/2005 należy rozumieć ewidencję księgową wyodrębnioną w ramach prowadzonych przez Beneficjenta ksiąg rachunkowych, a nie odrębne księgi rachunkowe.

Wymóg ten stosuje się od nowego roku obrotowego w rozumieniu przepisów o rachunkowości dla wszystkich spraw rozpoczętych na podstawie wniosków o przyznanie pomocy składanych w w/w terminach.

Aby właściwie prowadzić wyodrębnioną ewidencję księgową ww. Beneficjenci powinni:

- wprowadzić dodatkowe konta syntetyczne lub analityczne, pozwalające na wyodrębnienie zdarzeń związanych tylko z daną operacją, w tym również wartości wkładu niepieniężnego w układzie umożliwiającym spełnienie wymagań w zakresie sprawozdawczości i kontroli oraz w zakresie sporządzania zestawienia z komputerowego systemu księgowego. Wyodrębnienie obowiązuje dla wszystkich zespołów kont, na których będzie dokonywana ewidencja zdarzeń związanych z operacją, lub
- wprowadzić odpowiedni kod księgowy dla wszystkich transakcji oraz kont księgowych związanych z daną operacją. Wyodrębniony kod księgowy oznacza odpowiedni symbol, numer, wyróżnik stosowany przy rejestracji, ewidencji lub oznaczeniu dokumentu, który umożliwia sporządzanie zestawień, w tym komputerowych, w określonym przedziale czasowym ujmujących wszystkie zdarzenia związane tylko z daną operacją.

Weryfikacja spełniania powyższego wymogu będzie prowadzona w ramach kontroli na miejscu.

W przypadku Beneficjentów nie zobowiązanych na podstawie aktualnych przepisów do prowadzenia ksiąg rachunkowych i sporządzania sprawozdania finansowego zgodnie z zasadami określonymi w ustawie z dnia 29 września 1994r. o rachunkowości, w tym także prowadzących podatkową księgę przychodów i rozchodów, którzy złożyli wnioski o przyznanie pomocy:

- 1) nie wcześniej niż w dniu 30 sierpnia 2010r. albo
- 2) przed dniem 30 sierpnia 2010 r. jeżeli przepisy nowelizującego rozporządzenia zaczęły obowiązywać w trakcie trwania naboru, w ramach którego złożono wniosek o przyznanie pomocy,

przez "oddzielny system rachunkowości albo odpowiedni kod rachunkowy należy rozumieć zestawienie faktur lub równoważnych dokumentów księgowych sporządzone zgodnie ze wzorem ustalonym we wniosku o płatność dla *Wykazu faktur lub dokumentów o równoważnej wartości dowodowej dokumentujących poniesione koszty.*

Zastosowane przez Beneficjenta odpowiednie wyróżnienie lub oznaczenie należy przenieść do kolumny nr 3 do *Wykazu faktur lub dokumentów o równoważnej wartości dowodowej dokumentujących poniesione koszty* we wniosku o płatność.

Zestawienie to musi być prowadzone na bieżąco, od momentu poniesienia kosztów w ramach operacji oraz musi być przechowywane przez Beneficjenta przez okres realizacji operacji oraz w tzw. okresie związania celem (jeśli operacja dotyczyła kosztów inwestycyjnych).

Wymóg dla tej grupy Beneficjentów obowiązuje od dnia 30 sierpnia 2010r. (data wejścia w życie nowelizacji rozporządzenia).

Weryfikacja spełniania powyższego wymogu będzie prowadzona w ramach kontroli administracyjnej wniosku o płatność.

W przypadku gdy zdarzenie powodujące poniesienie kosztów kwalifikowalnych nie zostało uwzględnione w oddzielnym systemie rachunkowości albo do identyfikacji nie wykorzystano odpowiedniego kodu rachunkowego, o których mowa w art. 75 ust. 1 lit. C pkt. I Rozporządzenia Rady (WE) Nr 1698/2005, koszty te będą podlegać refundacji w wysokości pomniejszonej o 10%. Pomniejszeniu podlegają koszty kwalifikowalne. Przykład: Beneficjent poniósł 8 000 zł kosztów kwalifikowalnych wynikających z dwóch faktur po 4 000 zł każda, przy czym jedna z faktur nie została ujęta w oddzielnym systemie rachunkowości – redukcja za to naruszenie nie będzie dotyczyć kwoty 8 000 zł, ale kwoty 4 000 zł.

Zaleca się aby faktury lub dokumenty o równoważnej wartości dowodowej na odwrocie dokumentu zawierały opis z następującymi informacjami:

- 1. Numer umowy przyznania pomocy,
- 2. Numer pozycji w *Zestawieniu rzeczowo – finansowym operacji*,
- 3. Kwota wydatków kwalifikowalnych w ramach danego dokumentu …… zł,

4. Numer odrębnego konta, na którym zostały zaksięgowane wydatki w ramach danej operacji albo numer pozycji w zestawieniu faktur lub równoważnych dokumentów księgowych,

5. Potwierdzenie poprawności rachunkowej, formalnej i merytorycznej przez złożenie podpisu przez osoby sprawdzające wraz z datami ich złożenia.

#### **Sposób przeliczania płatności dokonywanych w walutach obcych na walutę polską (złoty).**

#### **Płatności bezgotówkowe dokonywane w walutach obcych.**

W przypadku płatności bezgotówkowych dokonywanych w innych walutach niż złoty, należy podać, po jakim kursie dokonano przeliczenia płatności. Do przeliczeń kwoty z waluty obcej na złote należy przyjąć kurs podany przez bank Beneficjenta – zgodnie z art. 30 ust. 2 punkt 1 ustawy o rachunkowości.

Oznacza to, że w przypadku płatności bezgotówkowych kwotę z faktury lub dokumentu o równoważnej wartości dowodowej należy przeliczyć z waluty obcej na złote po kursie sprzedaży waluty stosowanym przez bank Beneficjenta z dnia dokonania transakcji zapłaty.

W przypadku, gdy Beneficjent zastosuje inny kurs waluty obcej do przeliczeń na złote, należy każdorazowo stosować rzeczywisty kurs, po którym dokonano płatności, podany przez bank Beneficjenta.

Kurs zastosowany przez bank Beneficjenta należy potwierdzić poprzez przedstawienie adnotacji banku na fakturze lub innym dokumencie o równoważnej wartości dowodowej lub na dokumencie wystawionym przez bank (np. potwierdzeniu przelewu) lub przedstawienie odrębnego zaświadczenia z banku, w którym dokonano płatności.

W przypadku, gdy Beneficjent zastosuje inny kurs waluty przy wycenie wydatku i wydatek ten zaksięgowany zostanie wg tego kursu w księgach rachunkowych, należy przyjąć rzeczywisty kurs, po jakim wyceniony został wydatek.

#### **Płatności gotówkowe dokonywane w walutach obcych.**

W przypadku płatności gotówkowych dokonywanych w walutach innych niż złoty, wartość transakcji należy przeliczać na złote według wyliczonego i ogłoszonego przez NBP bieżącego kursu sprzedaży waluty obcej z dnia dokonania transakcji zapłaty

#### **Informacje szczegółowe do płatności bezgotówkowych i gotówkowych dokonywanych w walutach obcych.**

Kurs sprzedaży walut ogłoszony przez NBP w dniu dokonania transakcji zapłaty stosowany jest nie tylko w przypadku płatności gotówkowych, ale również w każdym przypadku, w którym Beneficjent nie ma możliwości przedstawienia w UM rzeczywistego kursu, po jakim została przeliczona transakcja zapłaty, np. gdy transakcja ta dokonywana jest w walucie obcej poza granicami RP w banku, który nie prowadzi tabel kursów walut przeliczanych na złote.

### **VI. ZESTAWIENIE RZECZOWO-FINANSOWE Z REALIZACJI OPERACJI DLA ETAPU …** [SEKCJA OBOWIĄZKOWA].

Sposób wypełniania Zestawienia rzeczowo-finansowego z realizacji operacji dla etapu.

W nagłówku "Zestawienia rzeczowo-finansowego z realizacji operacji dla etapu" należy wybrać numer etapu, w ramach którego składany jest wniosek.

"Zestawienie rzeczowo-finansowe z realizacji operacji dla etapu" wypełniane jest na zgodnie z danymi zawartymi w sekcji V "Wykaz faktur..." oraz zgodnie z danymi w Zestawieniu rzeczowo – finansowym z realizacji operacji będącym załącznikiem do umowy (zwanym dalej Zestawieniem rzeczowo-finansowym z umowy")*.*

Do "Zestawienia rzeczowo-finansowego z realizacji operacji dla etapu" należy przenieść wszystkie pozycje ujęte w Zestawieniu rzeczowo-finansowym z umowy jednak wypełnia się tylko te, które dotyczą danego etapu realizacji. Pozycje, które nie dotyczą danego etapu bądź nie dotyczą danej operacji należy pozostawić niewypełnione.

Zakres zrealizowanych robót, dostaw i usług w ramach etapu, dla którego składany jest wniosek, wraz z określeniem mierników rzeczowych należy przypisać do tych samych pozycji "Zestawienia rzeczowo finansowego z realizacji operacji dla etapu", do których zostały one przypisane w Zestawieniu rzeczowo-finansowym z umowy*.*

Wpisanie danych w sekcji VI grupa I jest możliwe po dodaniu wierszy przyciskiem "Dodaj grupę". Przycisk "Usuń" umożliwia usuwanie powstałych wierszy. Analogiczna zasada dodawania i usuwania wierszy dotyczy również kolejnych grup II i III.

W sytuacji, gdy w ramach operacji nie występują koszty dotyczące wkładu niepieniężnego (grupa II) lub koszty ogólne (grupa III) nie należy dodawać pustych wierszy.

Pozycję "Wartość wkładu niepieniężnego" (pracy oraz usług świadczonych nieodpłatnie oraz udostępnienia ziemi, nieruchomości, sprzętu lub surowców) należy wypełnić na podstawie wypełnionej Karty wkładu niepieniężnego: pracy oraz usług świadczonych nieodpłatnie oraz udostępnienia ziemi, nieruchomości, sprzętu lub surowców" (zał. 16).

Przy obliczeniu wartości pracy i usług świadczonych nieodpłatnie zgodnie z przepisami § 4 ust. 3 pkt 2 lit a rozporządzenia Ministra Rolnictwa i Rozwoju Wsi z dnia 8 lipca 2008r. w sprawie szczegółowych warunków i trybu przyznawania oraz wypłaty pomocy finansowej w ramach działania "Wdrażanie lokalnych strategii rozwoju", objętego Programem Rozwoju Obszarów Wiejskich (Dz. U. z 2013, poz. 1163.), należy stosować poniższy wzór:

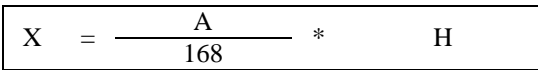

X – wartość pracy oraz usług świadczonych nieodpłatnie,

A – przeciętne wynagrodzenie w gospodarce narodowej w drugim roku poprzedzającym rok, w którym złożono wniosek o przyznanie pomocy na mały projekt,

H – liczba przepracowanych w ramach wkładu niepieniężnego godzin,

168 – liczba godzin pracy w miesiącu.

Obliczona wartość wkładu niepieniężnego nie może przekroczyć 30% różnicy wartości pozostałych kosztów kwalifikowalnych operacji i wartości kosztów ogólnych (albo 10% różnicy wartości całkowitych kosztów kwalifikowalnych operacji i wartości kosztów ogólnych)<sup>3</sup>.

Uwaga. W przypadku wniosków o płatność złożonych do umów zawartych na podstawie wniosków o przyznanie pomocy: składanych w ramach naborów ogłoszonych od dnia 6 kwietnia 2012 r. wartość wkładu niepieniężnego nie jest limitowana a więc nie podlega ograniczeniom. Pomimo braku przepisu limitującego wysokość wkładu niepieniężnego wnioskowana (oraz wypłacona) kwota pomocy nie może być wyższa niż suma całkowitych kosztów kwalifikowalnych pomniejszona o wartość wkładu niepieniężnego.

W "Zestawieniu rzeczowo-finansowym z z realizacji operacji dla etapu" należy ująć koszty kwalifikowalne w podziale na:

- koszty kwalifikowalne małych projektów określone w rozporządzeniu oraz w umowie przyznania pomocy z wyłączeniem wartości wkładu niepieniężnego oraz kosztów ogólnych,
- wartość wkładu niepieniężnego: pracy i usług świadczonych nieodpłatnie oraz udostępnienia ziemi, nieruchomości, sprzętu lub surowców,
- koszty ogólne, zgodnie z kolejnością przyjętą w Zestawieniu rzeczowo-finansowym z umowy.

Wypełnianie aktywnego formularza wniosku w tej sekcji polega na dodawaniu wierszy w poszczególnych pozycjach rzeczowych i ich edycji: I Koszty kwalifikowalne, II Wartość wkładu niepieniężnego, III Koszty ogólne. W komórce LP (liczba porządkowa) w pozycji II Wartość wkładu niepieniężnego automatycznie wstawiane są tylko cyfry arabskie: 1, 2, 3, …..bez możliwości wpisania innych znaków, liter, symboli. Należy wpisać odpowiednią identyfikację danej pozycji w kolumnie nr 1 Wyszczególnienie zakresu rzeczowego zgodnie z pozycjami zawartymi w umowie (Np. pozycja II.I 2 z ZRF do umowy: Wartość pracy oraz usług świadczonych nieodpłatnie, pozycja II.II.2 z ZRF do umowy: Koszty udostępnienia ziemi, nieruchomości, sprzętu lub surowców, itd.).

Jeżeli wartości wpisane w poszczególnych pozycjach "Zestawienia rzeczowo-finansowego z wniosku" różnią się od wartości wpisanych w tych pozycjach w Zestawieniu rzeczowo-finansowym z umowy, wniosek automatycznie wyliczy wartość odchylenia zgodnie z poniższym wzorem:

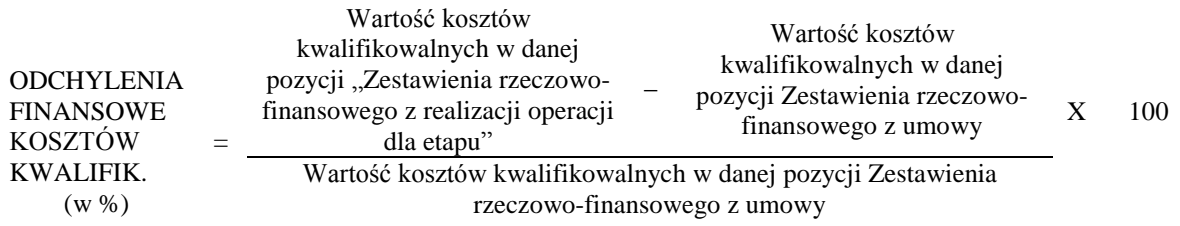

Kwestia uzasadnienia i uznawania przez UM odchyleń finansowych w Zestawieniu rzeczowo-finansowym z realizacji operacji dla etapu zawarta została w § 9 umowy przyznania pomocy.

<u>.</u>

<sup>3</sup> Zgodnie z postanowieniami umowy przyznania pomocy

Należy przy tym pamiętać, iż kwota pomocy zawarta w umowie nie może ulec zwiększeniu.

Kolumna 10 Stawka VAT - niewidoczna na wydruku – jest edytowalna i automatycznie wyliczana. Jeżeli Beneficjent wpisze w tej kolumnie wartość liczbową (mniejszą lub równą 23%) w kolumnie 8 pojawi się automatycznie wyliczona kwota VAT. Każdorazowa zmiana wartości w polu 10 Stawka VAT będzie skutkować ponownym wyliczeniem wartości pola.

Istnieje możliwość bezpośredniego wpisania kwoty VAT w kolumnie 8. Stawka VAT, bez wcześniejszego wskazywania wartości procentowej, np. w przypadku gdy na fakturze jest kilka stawek VAT.

# **VII. INFORMACJA O ZAŁĄCZNIKACH** [SEKCJA(E) OBOWIĄZKOWA(E)]

Do wniosku należy dołączyć załączniki zgodnie z wykazem.

Przy nazwie każdego załącznika należy wstawić liczbę załączników, jaka jest składana z wnioskiem.

Należy zaznaczyć pole TAK, gdy wniosek składany jest również w wersji elektronicznej.

W zależności od rodzaju załącznika, do wniosku należy załączyć oryginał lub kopię.

Automatyczne wypełnienie niektórych pól sekcji VII. zależy od wartości wpisanych w sekcji VI. np. zaznaczenie wartości wkładu niepieniężnego powoduje, że załącznik 16 jest wymagany i automatycznie przyjmuje wartość TAK.

Kopie oznaczone przypisem (1) – oznaczają kopie dokumentów składanych wraz z wnioskiem potwierdzone za zgodność z oryginałem przez pracownika urzędu marszałkowskiego / wojewódzkiej samorządowej jednostki organizacyjnej, realizującej zadania związane z przyznawaniem pomocy.

Kopie oznaczone przypisem (2) – oznaczają kopie dokumentów składanych wraz z wnioskiem potwierdzone za zgodność z oryginałem przez:

- notariusza lub
- przez podmiot, który wydał dokument lub
- przez pracownika urzędu marszałkowskiego/wojewódzkiej samorządowej jednostki organizacyjnej realizującej zadania związane z przyznawaniem pomocy.

# **A. Załączniki dotyczące operacji**

#### **1. Faktury lub dokumenty o równoważnej wartości dowodowej (w tym umowy o dzieło, zlecenia i inne umowy cywilnoprawne)** – kopie

Faktury i dokumenty o równoważnej wartości dowodowej zostały opisane w punkcje V niniejszej instrukcji.

Beneficjent, który w trakcie realizacji operacji zmieni oferenta, wskazanego we wniosku o przyznanie pomocy, tj. wykonawcę/dostawcę/usługodawcę, zobowiązany jest do przedłożenia uzasadnienia konieczności dokonania zmiany. Uzasadnienie należy złożyć wraz z wnioskiem o płatność i wykazać w części VII INFORMACJA O ZAŁĄCZNIKACH (…) B. Inne załączniki.

Zobowiązanie dotyczy tych Beneficjentów, którzy przedkładali wraz z wnioskiem o przyznanie pomocy zapytania ofertowe i odpowiadające im oferty.

Sposób potwierdzenia przez pracownika UM oryginałów składanych dokumentów został opisany w pkt. 10 części A: Część ogólna niniejszej instrukcji.

# **2. Dowody zapłaty** - kopie

Z wnioskiem należy przedstawić w UM oryginały dowodów zapłaty, które po skopiowaniu i poświadczeniu ich kopii za zgodność z oryginałem zostaną zwrócone Beneficjentowi w dniu złożenia wniosku o płatność lub złożenia uzupełnień / wyjaśnień do tego wniosku.

Pod pojęciem dowodu zapłaty należy rozumieć:

- dowody zapłaty bezgotówkowej,  $\sim$
- dowody zapłaty gotówkowej.

Dowodem zapłaty bezgotówkowej może być w szczególności:

- wyciąg bankowy lub inny dokument bankowy potwierdzający dokonanie płatności, lub
- zestawienie przelewów dokonanych przez bank Beneficjenta zawierające wartości i daty dokonania poszczególnych przelewów, tytuł, odbiorcę oraz stempel banku,
- wydruk z systemu e- bankowości.

### Dowodem zapłaty gotówkowej może być w szczególności:

- oświadczenie wystawcy faktury lub dokumentu o równoważnej wartości dowodowej o dokonaniu zapłaty przez Beneficjenta sporządzone w formie odrębnego dokumentu, lub
- adnotacja sprzedającego o dokonaniu zapłaty przez Beneficjenta na fakturze lub dokumencie o równoważnej wartości dowodowej, lub
- dokument KP (Kasa Przyjmie), lub

rozliczenie pobranej przez pracownika zaliczki.

Dowód zapłaty gotówkowej powinien być podpisany przez osobę przyjmującą wpłatę.

W przypadku, gdy jednorazowa wartość transakcji bez względu na liczbę wynikających z niej płatności, jest dokonana gotówką do wysokości limitu określonego w rozporządzeniu, tj. do 1 tys. zł, Beneficjent jest zobowiązany dołączyć kopie raportów kasowych.

Raporty kasowe powinny zawierać wpłaty i wypłaty gotówkowe oraz powinny być dokumentowane dowodami kasowymi, tj. dowodami źródłowymi (np. fakturami) badź zastępczymi dowodami kasowymi ("Dowód wpłaty – KP", "Dowód wypłaty – KW"). W sytuacji, gdy faktura/dokument o równoważnej wartości dowodowej zawierają tylko określenie sposobu zapłaty: "gotówka", koniecznym jest:

- załączenie dowodu zapłaty w formie dokumentu kasowego: "Dowód wpłaty – KP lub Dowód wypłaty – KW",

- potwierdzenie przez wystawcę faktury/dokumentu o równoważnej wartości dowodowej przyjęcia gotówki w kwocie wynikającej z tej faktury, zawierającej pieczątkę, datę i podpis wystawcy faktury/ dokumentu o równoważnej wartości dowodowej. Dowód zapłaty gotówkowej powinien być podpisany przez osobę przyjmującą wpłatę.

Jeżeli na fakturze/rachunku forma płatności została określona jako "gotówka", a termin płatności jako dzień wystawienia dokumentu oraz na fakturze/rachunku znajduje się adnotacja "zapłacono", wówczas taki dokument nie wymaga dołączenia dodatkowych dowodów zapłaty.

W przypadku stwierdzenia błędów lub uchybień w podstawowych dowodach potwierdzających zapłatę, za właściwe uznaje się również oświadczenie wystawcy faktury lub dokumentu o równoważnej wartości dowodowej o dokonaniu takiej zapłaty przez Beneficjenta z uwzględnieniem: wysokości wpłat, dat ich dokonania, nr faktury/dokumentu o równoważnej wartości dowodowej, którego wpłata dotyczy oraz podpisu osoby przyjmującej wpłatę. (patrz: strona 14 niniejszej instrukcji: Dokumenty akceptowane w trakcie autoryzacji płatności).

W przypadku płatności dokonywanych w innych walutach niż złoty, należy podać, po jakim kursie dokonano płatności. Sposoby przedstawienia kursu zastosowanego przez bank Beneficjenta zostały opisane w części V niniejszej instrukcji

Przedstawione dowody zapłaty powinny umożliwiać identyfikację faktury lub dokumentu o równoważnej wartości dowodowej, którego wpłata dotyczy oraz ustalenie wysokości i dat dokonania poszczególnych wpłat.

#### **3. Umowy z dostawcami lub wykonawcami zawierające specyfikację będącą podstawą wystawienia każdej z przedstawionych faktur lub innych dokumentów o równoważnej wartości dowodowej, jeżeli nazwa towaru lub usługi w przedstawionej fakturze lub dokumencie o równoważnej wartości dowodowej, odnosi się do umów zawartych przez Beneficjenta lub nie pozwala na precyzyjne określenie kosztów kwalifikowalnych** –kopia

Ww. dokumenty (umowy oraz aneksy do umów) wymagane są w sytuacji, jeżeli wcześniej nie zostały dostarczone, np. w ramach dokumentacji związanej z przeprowadzonymi postępowaniami o udzielenie zamówień publicznych. Przedmiot i zakres kosztów objętych aneksem do umowy z wykonawcą będzie poddany ocenie pod kątem zakwalifikowania ich do refundacji.

#### **4. Wyjaśnienie zmian dokonanych dla danej pozycji w** *Zestawieniu rzeczowo-finansowym* **stanowiącym załącznik do wniosku o płatność w przypadku, gdy faktycznie poniesione koszty kwalifikowalne operacji będą niższe albo wyższe o więcej niż 10% w stosunku do wartości zapisanych w** *Zestawieniu rzeczowo-finansowym operacji* **stanowiącym załącznik do umowy przyznania pomocy –** oryginał.

Ww. załącznik należy dołączyć w przypadku, gdy odchylenia finansowe, tj. odchylenia w wysokości kosztów kwalifikowalnych wpisane w kol. 9 Zestawienia rzeczowo-finansowego z wniosku będą niższe albo wyższe o więcej niż 10% niż określono to w *Zestawieniu rzeczowo-finansowym* z umowy.

Ww. załącznik nie jest wymagany jeśli wartość poszczególnych pozycji *Zestawienia rzeczowo-finansowego z realizacji operacji dla etapu* jest równa wartościom albo różnią się o nie więcej niż 10% od wartości zapisanych w *Zestawieniu rzeczowo-finansowym* z umowy.

Sposób obliczania odchyleń finansowych kosztów kwalifikowalnych został opisany w części VI.

Pole "Liczba" przyporządkowane do tego załącznika zostanie udostępnione do edycji, jeżeli w którejkolwiek pozycji, w kolumnie 9 *Zestawienia rzeczowo-finansowego z realizacji operacji dla etapu* pojawi się wartość niższa albo wyższa od 10%. Jeżeli warunek ten nie zostanie spełniony pole to jest nieedytowalne i uzupełniane automatycznie wartością 0.

#### **5. Ostateczna decyzja o pozwoleniu na budowę lub decyzja o środowiskowych uwarunkowaniach lub pozwolenie wodnoprawne lub decyzja o zatwierdzeniu projektu prac geologicznych** - kopia

Decyzja o pozwoleniu na budowę oraz decyzja o zatwierdzeniu projektu prac geologicznych musi być decyzją ostateczną w dniu składania wniosku.

W sytuacji, gdy Beneficjent nie dysponuje ostateczną decyzją o pozwoleniu na budowę w dniu składania wniosku, decyzję taką powinien dostarczyć najpóźniej w 14-dniowym terminie określonym w wezwaniu do uzupełnienia braków formalnych.

Jeżeli data wydania decyzji o pozwoleniu jest wcześniejsza niż 3 lata od daty złożenia wniosku należy dołączyć dokument, który poświadcza aktualność pozwolenia np. strony dziennika budowy potwierdzające powyższe - art. 37 ustawy z dnia 7 lipca 1994r. Prawo Budowlane (tekst jednolity Dz. U. z 2006 Nr 156 poz. 1118 z późn. zm.) podaje, że "Decyzja o pozwoleniu na budowę wygasa, jeżeli budowa nie została rozpoczęta przed upływem 3 lat od dnia, w którym *decyzja ta stała się ostateczna lub budowa została przerwana na czas dłuższy niż 3 lata*". Przerwa w wykonywaniu robót budowlanych dłuższa niż 3 lata lub nierozpoczęcie budowy w okresie 3 lat powoduje, że *Decyzja o pozwoleniu na budowę* wygasa. Dokumentem potwierdzającym prowadzenie robót budowlanych jest dziennik budowy.

W przypadku ubiegania się o pomoc finansową na dokończenie rozpoczętych inwestycji budowlanych należy dodatkowo przedstawić oryginał protokołu odbioru dla zakresu robót już wykonywanych podpisany przez kierownika budowy lub osobę posiadającą odpowiednie uprawnienia budowlane i inwestora.

O uzyskanie decyzji o środowiskowych uwarunkowaniach zgody na realizację przedsięwzięcia powinien ubiegać się Beneficjent, który w ramach operacji realizuje inwestycję, która może znacząco oddziaływać na środowisko.

W przypadku, gdy przedmiotem operacji jest inwestycja, realizowana na podstawie przepisów prawa geologicznego i górniczego lub przepisów prawa wodnego, istnieje obowiązek uzyskania pozwolenia wodnoprawnego i zatwierdzenia geologicznego.

- **6. Zgłoszenie zamiaru wykonania robót budowlanych właściwemu organowi –** kopia wraz z**:**
	- **- oświadczeniem Beneficjenta, że w terminie 30 dni od dnia zgłoszenia zamiaru wykonania robót budowlanych, właściwy organ nie wniósł sprzeciwu –** oryginał lub
	- **- potwierdzeniem właściwego organu, że nie wniósł sprzeciwu wobec zgłoszonego zamiaru wykonania robót budowlanych –** kopia

Dokument wymagany w odniesieniu do robót budowlanych lub remontowych połączonych z modernizacją realizowanego projektu.

Zgłoszenie zamiaru wykonania robót budowlanych musi być czytelnie potwierdzone, że zostało złożone we właściwym urzędzie. Dodatkowo, jeżeli okres pomiędzy datą doręczenia zawiadomienia do właściwego organu budowlanego a datą złożenia wniosku do UM przekracza 30 dni, Beneficjent powinien dołączyć do wniosku oświadczenie, że organ nie wniósł sprzeciwu. Jeżeli Beneficjent złożył do właściwego organu zgłoszenie zamiaru wykonania robót budowlanych oraz otrzymał z tego urzędu potwierdzenie, że nie ma sprzeciwu wobec zgłoszonego zamiaru rozpoczęcia prac budowlanych, może dostarczyć takie potwierdzenie wraz z wnioskiem (do wyboru w postaci pieczęci urzędu o niezgłaszaniu sprzeciwu na dokumencie zgłoszenia zamiaru albo w postaci osobnego potwierdzenia urzędu o niezgłaszaniu sprzeciwu). Jeżeli organ w terminie 30 dni od dnia wniesienia kompletnego zgłoszenia nie wyda decyzji o sprzeciwie, wówczas beneficjent może przystąpić do wykonywania robót. W sytuacji, gdy Beneficjent realizuje operację na prywatnym terenie i jednocześnie operacja polega na budowie obiektów małej architektury, wówczas ww. dokument nie jest wymagany.

Załączniki te dotyczą operacji, na realizację których nie jest wymagane pozwolenie na budowę, lecz zgłoszenie zamiaru wykonania robót budowlanych do właściwego organu.

#### **7**. **Decyzja ostateczna o pozwoleniu na użytkowanie obiektu budowlanego, jeżeli właściwy organ nałożył taki obowiązek w wydanym pozwoleniu na budowę lub nałożył taki obowiązek innymi decyzjami** - kopia

Dokument ten powinien być dołączony do wniosku, w ramach którego występują zadania, które zostały zakończone oraz dla których z odrębnych przepisów wynika obowiązek uzyskania pozwolenia na użytkowanie obiektu budowlanego.

Dokument wymagany jest także, jeżeli przystąpienie do użytkowania obiektu budowlanego lub jego części ma nastąpić przed wykonaniem wszystkich robót budowlanych.

**8. Zawiadomienie właściwego organu o zakończeniu budowy złożone co najmniej 21 dni przed zamierzonym terminem przystąpienia do użytkowania, jeżeli obowiązek taki wynika z przepisów prawa budowlanego lub właściwy organ nałożył taki obowiązek – kopia wraz z**

- oświadczeniem Beneficjenta, że w ciagu 21 dni od dnia zgłoszenia zakończenia robót, właściwy organ nie wniósł **sprzeciwu – oryginał lub**
- **- potwierdzeniem właściwego organu, że nie wnosi sprzeciwu w przypadku, gdy zawiadomienie o zakończeniu robót budowlanych będzie przedkładane przed upływem 21 dni** - kopia

Powyższy dokument powinien być dołączony do wniosku, w ramach którego występują zadania budowlane, które zostały zakończone oraz dla których z odrębnych przepisów wynika obowiązek złożenia Zawiadomienia o zakończeniu budowy. Dodatkowo, jeżeli okres pomiędzy datą doręczenia zawiadomienia do właściwego organu budowlanego a datą złożenia wniosku do UM przekracza 21 dni i organ nie wniósł sprzeciwu, należy dołączyć oświadczenie, że organ nie wniósł sprzeciwu.

Należy pamiętać, iż dokument wymagany jest nie tylko w momencie złożenia wniosku, ale również w trakcie realizacji operacji**.** Jeżeli okres pomiędzy datą złożenia zawiadomienia a datą złożenia wniosku jest dłuższy niż 21 dni należy wówczas dołączyć potwierdzenie**,** że nie ma sprzeciwu wobec zgłoszonego zakończenia prac budowlanych. Można dostarczyć takie potwierdzenie wraz z wnioskiem (do wyboru w postaci pieczęci urzędu o niezgłaszaniu sprzeciwu na dokumencie zawiadomienia o zakończeniu robót albo w postaci osobnego potwierdzenia urzędu o niezgłaszaniu sprzeciwu.

#### **9. Protokoły odbioru robót / montażu / rozruchu maszyn i urządzeń / instalacji oprogramowania albo Oświadczenie Beneficjenta o poprawnym wykonaniu ww. czynności z udziałem środków własnych** – oryginał lub kopia.

Załącznik obowiązkowy dla robót budowlanych a także, gdy przedmiotem umowy był zakup maszyn i urządzeń wymagających montażu albo rozruchu oraz zakup oprogramowania komputerowego.

Protokoły te mogą zostać sporządzone odrębnie do każdej faktury lub dokumentu o równoważnej wartości dowodowej lub zbiorczo dla kilku faktur lub dokumentów o równoważnej wartości dowodowej (np., gdy występuje ten sam wykonawca).

Jeżeli roboty lub montaż maszyn i urządzeń albo zainstalowanie oprogramowania były wykonane z udziałem pracy własnej, Beneficjent może załączyć *Oświadczenie….*

W *Oświadczeniu…* należy podać opis zakresu i ilości robót (jakie roboty zostały wykonane oraz ile ich wykonano), zapis o użyciu do wykonania robót budowlanych materiałów budowlanych zakupionych wg załączanych do wniosku faktur oraz o poprawnym wykonaniu robót.

W takim przypadku ilość zużytych materiałów rozliczana będzie w oparciu o zestawienie zużytych materiałów budowlanych wykonane na podstawie kosztorysu szczegółowego (dotyczy działań, w których dołączany jest kosztorys różnicowy). Materiały zakupione w ilości większej niż wykazana w zestawieniu zużytych materiałów nie będą rozliczone, a wysokość pomocy zostanie odpowiednio skorygowana.

Dokumenty potwierdzające odbiór/wykonanie prac powinny być sporządzone w taki sposób, aby była możliwa identyfikacja wykonanych robót w odniesieniu do poszczególnych pozycji zestawienia rzeczowo-finansowego, będącego załącznikiem do umowy przyznania pomocy.

Zgodnie z § 56 ust 1 rozporządzenia Ministra Gospodarki z dnia 21 października 2008r. w sprawie zasadniczych wymagań dla maszyn (Dz. U. 2008 nr 199 poz.1228), z zastrzeżeniem Rozdział 1 §2 w przypadku, gdy zakres operacji obejmuje zakup maszyn i urządzeń, ww. sprzęty powinny być oznaczone w sposób widoczny, czytelny i trwały. Oznaczenie to powinno zawierać, co najmniej: nazwę i adres producenta oraz jego upoważnionego przedstawiciela (jeżeli taki występuje), określenie maszyny, oznakowanie CE, oznaczenie serii i typu maszyny, numer seryjny (jeśli taki występuje) oraz rok produkcji.

**10. Kosztorys różnicowy -** oryginał lub kopia Zgodnie z załącznikiem nr. 1 do niniejszej instrukcji.

#### **11. Interpretacja indywidualna wydana przez organ upoważniony w przypadku, gdy Beneficjent złożył do wniosku o przyznanie pomocy oświadczenie o kwalifikowalności VAT oraz wykazał VAT w kosztach kwalifikowalnych -** oryginał lub kopia.

W przypadku Beneficjenta będącego osobą fizyczną, który nie prowadzi działalności gospodarczej, a ubiega się o zaliczenie podatku VAT do kosztów kwalifikowalnych operacji – załącznik nie jest wymagany.

Podczas weryfikacji wniosku o płatność sprawdzeniu podlega fakt, czy Beneficjent spełnia kryteria, które pozwalają na włączenie kosztu podatku VAT do kosztów kwalifikowalnych operacji, tj. czy prowadzi działalność gospodarczą lub w okresie, gdy ponosił koszty związane z operacją prowadził taką działalność, tj. czy znajduje się w wykazie podmiotów posiadających REGON (na stronie internetowej [www.stat.gov.pl\)](http://www.stat.gov.pl/) oraz w Centralnej Ewidencji i Informacji o Działalności Gospodarczej. Jeżeli Beneficjent zakupił towary, które będą wykorzystane do opodatkowanej działalności gospodarczej (również przed zarejestrowaniem działalności gospodarczej), ma wówczas prawo doliczenia kwoty podatku VAT.

Jeśli pracownik rozpatrujący wniosek miałby wątpliwości w zakresie potwierdzenia prowadzenia działalności gospodarczej Beneficjenta w oparciu o ww. rejestry, Beneficjent będzie poproszony o złożenie wyjaśnień potwierdzających, że był podatnikiem VAT w okresie referencyjnym. W przypadku, gdy w dalszym ciągu będą istniały wątpliwości lub rozbieżności wówczas konieczne będzie złożenie w UM stosownej Interpretacji indywidualnej.

Z uwagi na fakt, iż oczekiwanie na wydanie przez upoważniony organ ww. dokumentu może trwać do trzech miesięcy, co w zasadniczy sposób wydłuża termin rozpatrywania wniosku o płatność, zasadne jest, aby Beneficjent, który ubiega się o włączenie kosztu VAT do kosztów kwalifikowalnych operacji, złożył stosowny wniosek do właściwego organu o wydanie ww. interpretacji indywidualnej z odpowiednim wyprzedzeniem.

#### **12. Wycena określająca wartość rynkową zakupionego używanego sprzętu lub wartość wkładu niepieniężnego w postaci ziemi i nieruchomości** - oryginał lub kopia

W przypadku operacji dotyczących zachowania lokalnego dziedzictwa kulturowego i historycznego dopuszczalny jest zakup używanego sprzętu o charakterze zabytkowym albo historycznym, jeżeli cel i charakter operacji tego wymaga (przykład: wyposażenie muzeum, regionalne przedmioty, stroje).Beneficjent załącza Wycenę wraz z opinią biegłego rzeczoznawcy posiadającego uprawnienia do dokonywania wyceny (np. nadane przez NOT, SITR, SIMP itd.). W przypadku, gdy cena zakupu używanego sprzętu, wyposażenia lub zabytków z faktury jest wyższa od ich wartości

rynkowej z wyceny sporządzonej przez rzeczoznawcę, koszt zakupu tego sprzętu może być uznany za kwalifikowalny jedynie do wysokości ustalonej przez rzeczoznawcę.

W przypadku operacji, która przewiduje zadania obejmujące wkład własny niepieniężny w postaci udostępnienia ziemi, nieruchomości wymagane jest, aby Beneficjent załączył do wniosku jej wycenę, która odnosi się do zadeklarowanej na etapie wniosku o przyznanie pomocy wartości wkładu niepieniężnego sporządzoną przez rzeczoznawcę majątkowego lub wykwalifikowanego eksperta lub odpowiedni organ. Wartość wskazana w tym dokumencie powinna być wpisana do kolumny 8 w zał. 16.

W przypadku operacji, która przewiduje zadania obejmujące wkład własny niepieniężny w postaci udostępnienia pomieszczenia należy ustalić, czy obowiązują oficjalne stawki czynszu za wynajem takiego pomieszczenia i jeżeli tak, to jaki podmiot jest właściwy do określenia tych stawek. Podmiot ten można uznać za uprawniony do potwierdzenia wartości takiego wkładu (w praktyce potwierdzenie może wynikać ze stosownego dokumentu w tym zakresie wydanego/ogłoszonego przez ten podmiot).

W przypadku udostępnienia dla potrzeb projektu przez gminną jednostkę samorządu terytorialnego, pomieszczenia w budynku gminy wchodzącego w skład zasobu nieruchomości gminy, wartość wkładu w tym zakresie może być potwierdzona przez radę gminy, która jest organem uprawnionym do podejmowania uchwał w sprawie wydzierżawiania lub wynajmowania nieruchomości (tzn. stosowna uchwała rady gminy może potwierdzać tę okoliczność). Należy uznać, że zasady najmu lub dzierżawy nieruchomości gminy na czas oznaczony nie dłuższy niż 3 lata, mogą być określane przez wójta gminy (oczywiście za zgodą rady gminy).

Jeżeli chodzi o organy uprawnione do określenia stawek czynszu za powierzchnię użytkową lokali wchodzących w skład publicznego zasobu mieszkaniowego, stawki czynszu w takich lokalach ustala właściciel. Za publiczny zasób mieszkaniowy należy rozumieć lokale wchodzące w skład mieszkaniowego zasobu gminy albo lokale stanowiące własność innych jednostek samorządu terytorialnego, samorządowych osób prawnych tych jednostek, Skarbu Państwa lub państwowych osób prawnych.

W przypadku określania wartości wkładu polegającego na udostępnieniu nieruchomości na realizację operacji nieinwestycyjnej, nie będącej pomieszczeniem (pole, łąka, itp.) konieczne jest uzyskanie opinii przez niezależnych ekspertów z dziedzinie rolnictwa np. doradców rolno środowiskowych.

#### **13. Zaświadczenia, decyzje, opinie, pozwolenia lub licencje w odniesieniu do realizowanego zakresu rzeczowego, jeżeli są wymagane przepisami prawa krajowego –** oryginał lub kopia

Załącznik wymagany, jeśli do realizacji danej operacji Beneficjent jest zobowiązany uzyskać odpowiednie zaświadczenia, decyzje, opinie innych organów (np. wydane przez Powiatowego Lekarza Weterynarii, Wojewódzki Inspektorat Ochrony Środowiska, Powiatowego Inspektora Sanitarnego, Straż Pożarną) potwierdzające spełnianie standardów i warunków wymaganych odrębnymi przepisami prawa.

W przypadku zakupu i instalacji sprzętu komputerowego wraz z oprogramowaniem, wyposażenia lub zakupu oprogramowania na potrzeby wdrożenia Programu do wniosku należy dołączyć umowę licencyjną na zakupione oprogramowanie, określającą zasady odpłatności i użytkowania oprogramowania, w formie przewidzianej przepisami prawa (obowiązek legalnego posiadania oprogramowania wypływa, m.in. z ustawy z dnia 4 lutego 1994r. *o prawie autorskim i prawach pokrewnych* (Dz. U. z 2006r. Nr 90, poz. 631 z późn. zm.).

**14**. **Dokumenty potwierdzające przyznanie dotacji / dofinansowania ze środków publicznych** 

**14a. Operacja nie była współfinansowana ze środków jednostki samorządu terytorialnego (JST) lub subwencji ogólnej**

**Dokumenty potwierdzające przyznanie dotacji/dofinansowania operacji ze środków jednostki samorządu terytorialnego (JST) lub subwencji ogólnej –** kopia

### **14b. Operacja nie była współfinansowana ze środków Funduszu Kościelnego**

**Dokumenty potwierdzające przyznanie dotacji/dofinansowania operacji ze środków Funduszu Kościelnego –** kopia

Załączniki wymagane w przypadku, gdy Beneficjent uzyskał na operację dotację / dofinansowanie z ww. funduszy. Jeśli ww. dokumenty były dołączone do WOPP nie trzeba powtórnie ich załączać. Załącznik wymagany jeżeli środki z ww. funduszy uzyskano po złożeniu WOPP. Beneficjent nie korzystający z dofinansowania z ww. środków zaznacza krzyżykiem checkbox, co potwierdza, że nie korzystał z ww. dofinansowania. Zaznaczenie checkboxa oznacza, że załączniki 14a i 14b go nie dotyczą, jednakże wymagane jest, aby w aktywnym formularzu zaznaczył 0 w polu "liczba załączników".

Beneficjent korzystający z dofinansowania pozostawia checkbox nieodznaczony a w polu "liczba załączników" wpisuje liczbę załączników potwierdzających przyznanie dotacji.

### **15. Opis sposobu rozliczenia środków przekazanych przez Fundusz Kościelny lub jednostkę samorządu** terytorialnego JST, zgodnie z ustawą z dnia 27 sierpnia 2009r. o finansach publicznych (Dz. U. Nr 157, poz. 1240, **z późn. zm.) – oryginał.**

# **16**. **Karta wkładu niepieniężnego: pracy oraz usług świadczonych nieodpłatnie lub udostępnienia ziemi, nieruchomości, sprzętu, surowców<sup>4</sup>** – oryginał lub kopia

Załącznik sporządza się na wzorze w postaci dokumentu excel, który po wypełnieniu należy wydrukować, podpisać i dołączyć do wniosku. Jednocześnie w formularzu wniosku należy wypełnić Zestawienie rzeczowo finansowe w zakresie wkładu niepieniężnego oraz odznaczyć liczbę załączników w części VII wniosku.

Zgodnie z Art. 54 Rozporządzenia Komisji (WE) Nr 1974/2006 z dnia 15 grudnia 2006r. ustanawiającego szczegółowe zasady stosowania rozporządzenia Rady (WE) nr 1698/2005r. *w sprawie wsparcia rozwoju obszarów wiejskich przez Europejski Fundusz Rolny na rzecz Rozwoju Obszarów Wiejskich (EFRROW),* wkład własny Beneficjenta w postaci dostarczenia dóbr lub usług może być wydatkiem kwalifikującym się pod warunkiem, że dobra lub usługi nie są przedmiotem żadnej płatności w gotówce popartej fakturami lub innymi dokumentami o równoważnej wartości.

Karta służy do udokumentowania kosztów wkładu niepieniężnego w postaci pracy oraz usług świadczonych nieodpłatnie oraz ziemi, nieruchomości, sprzętu, surowców wniesionych na rzecz operacji. Wymagane jest, aby w

 $\frac{1}{4}$ 

*wartość pracy oraz usług świadczonych nieodpłatnie nie przekracza 10% całkowitych kosztów kwalifikowalnych operacji pomniejszonych o wysokość kosztów ogólnych dla wniosku o płatność złożonego do umowy zawartej na podstawie wniosku o przyznanie pomocy, dla którego nabór zakończył się do dnia 29 sierpnia 2010 r. albo*

*wartość pracy oraz usług świadczonych nieodpłatnie nie przekracza 30% pozostałych kosztów kwalifikowalnych operacji pomniejszonych o wysokość kosztów ogólnych dla wniosku o płatność złożonego do umowy zawartej na podstawie wniosku o przyznanie pomocy złożonego w ramach naboru ogłoszonego od dnia 30 sierpnia 2010 r. lub naboru, który obejmował dzień 30 sierpnia 2010 r albo*

*wartość pracy oraz usług świadczonych nieodpłatnie lub udostępnienia ziemi, nieruchomości, sprzętu lub surowców nie podlega ograniczeniom dla wniosku o płatność złożonego do umowy zawartej na podstawie wniosku o przyznanie pomocy złożonego w ramach naboru ogłoszonego od dnia 6 kwietnia 2012 r. .*

każdym wierszu wpisać osobną kategorię udostępnienia. W nagłówku należy przepisać znak sprawy widniejący na pierwszej stronie wniosku nadany przez UM.

Wartość wkładu niepieniężnego może być różna w zależności od dat naborów wniosków, w których został złożony wniosek o przyznanie pomocy, na podstawie którego Beneficjent zawarł umowę oraz złożył wniosek o płatność (patrz przypis nr 3)

Wartość wkładu niepieniężnego w przypadku wniosku złożonego do umowy zawartej na podstawie wniosku o przyznanie pomocy złożonego w ramach naboru ogłoszonego od dnia 6 kwietnia 2012 r. nie jest ograniczona. Jednak zgodnie z art. 54 ust. 2 rozporządzenia Komisji (WE) Nr 1974/2006 z dnia 15 grudnia 2006 r. ustanawiającego szczegółowe zasady stosowania Rozporządzenia Rady (WE) Nr 1698/2005 w sprawie wsparcia rozwoju obszarów wiejskich przez Europejski Fundusz Rolny na rzecz Rozwoju Obszarów Wiejskich (EFRROW), *wydatki publiczne współfinansowane przez EFRROW, wnoszące wkład do operacji obejmującej wkłady niepieniężne, nie mogą przekroczyć całkowitych kwalifikujących się wydatków, z wyłączeniem wkładów niepieniężnych, na zakończenie operacji*.

Kwota do refundacji nie może być wyższa niż suma kosztów kwalifikowalnych operacji pomniejszona o wkład niepieniężny (przy uwzględnieniu pozostałych ograniczeń w zakresie poziomu dofinansowania, maksymalnej kwoty pomocy oraz dostępnego Wnioskodawcy limitu dofinansowania).

Do kolumny 1 należy wpisać dane wolontariusza świadczącego pracę albo osobę lub firmę świadczącą usługę lub udostępniającą ziemię, nieruchomość, sprzęt, surowiec. Jeżeli praca lub usługa jest świadczona przez szereg dni, wymagane jest aby do Karty wpisać liczbę godzin, która przypada na każdy dzień pracy.

Do kolumny 2 należy wpisać PESEL w przypadku osoby fizycznej udostępniającej wkład niepieniężny albo NIP w przypadku innych niż osoby fizyczne podmiotów udostępniających na rzecz operacji wkład niepieniężny.

Do kolumny 3 należy wpisać rodzaj i opis wkładu niepieniężnego w zależności od tego co jest przedmiotem wkładu niepieniężnego w związku z realizacją operacji. Tutaj wymagany jest dokładny opis: w przypadku pracy lub usług należy wpisać jaki jest ich rodzaj, na czym polega to świadczenie; w przypadku ziemi, nieruchomości, sprzętu lub surowców należy opisać przedmiot i sposób udostępnienia i wymienić rodzaj, typ sprzętu czy surowca.

Należy wskazać zadania, które obejmują wkład rzeczowy w postaci udostępniania ziemi, nieruchomości, sprzętu lub surowców oraz takie, których realizacja odbywa się z udziałem pracy własnej.

Do kolumny 4 należy wpisać kiedy udostępniono wkład niepieniężny (data oraz liczba godzin w poszczególnych dniach).

Do kolumny 5. należy wpisać jednostki miary w zależności od tego co jest przedmiotem wkładu niepieniężnego: godziny/sztuki/metry/hektary/sztuki/litry.

Do kolumny 6.należy podać liczbę/ilość wkładu niepieniężnego.

Do kolumny 7 należy podać wartość rynkową, jednostkową poszczególnych składników wkładu niepieniężnego. np. stawkę za godzinę pracy wolontariusza, koszt litra paliwa, wartość hektara ziemi, metra kwadratowego nieruchomości.

Do kolumny 8 należy wpisać iloczyn wartości z kolumn 6 i 7.

W kolumnie 9 i 10 jest miejsce na podpisy. Wymagane jest, aby były czytelne.

W kolumnie 11 jest miejsce na wpisanie ewentualnych uwag i komentarzy. Uwaga:

Określenie wysokości wkładu niepieniężnego w postaci udostępnienia ziemi, nieruchomości musi być poświadczone przez niezależnego wykwalifikowanego eksperta lub odpowiednio uprawniony organ, zgodnie z art. 54. ust. 1 Rozporządzenia Komisji (WE) Nr 1974/2006. W związku z tym, konieczne jest dołączenie do wniosku obejmującego ten rodzaj wkładu niepieniężnego, wyceny sporządzonej przez rzeczoznawcę majątkowego lub uprawniony organ. W przypadku określenia wysokości pozostałych zakresów wkładu niepieniężnego Beneficjent może zwrócić się do rzeczoznawcy o wycenę, lecz nie ma takiego obowiązku.

#### **17. Pełnomocnictwo** - oryginał lub kopia

Załącznik obowiązkowy w przypadku, gdy pełnomocnictwo zostało udzielone innej osobie niż podczas składania wniosku o przyznanie pomocy lub gdy zmienił się zakres poprzednio udzielonego pełnomocnictwa.

Załączane do wniosku pełnomocnictwo, na którym własnoręczność podpisów została potwierdzona przez notariusza, musi być sporządzone w formie pisemnej oraz określać w sposób nie budzący wątpliwości rodzaj czynności, do których pełnomocnik jest umocowany.

Dane pełnomocnika we wniosku powinny być zgodne z danymi w załączonym do wniosku pełnomocnictwem.

**18. Dokument potwierdzający numer rachunku bankowego Beneficjenta lub jego pełnomocnika lub cesjonariusza prowadzonego przez bank lub przez spółdzielczą kasę oszczędnościowo-kredytową, na który mają być przekazane środki finansowe –** oryginał lub kopia Dokumentem może być:

- Zaświadczenie z banku lub spółdzielczej kasy oszczędnościowo-kredytowej, wskazujące rachunek bankowy Beneficjenta lub jego pełnomocnika lub cesjonariusza albo rachunek prowadzony w spółdzielczej kasie oszczędnościowo-kredytowej na rzecz Beneficjenta lub jego pełnomocnika lub cesjonariusza, na który mają być przekazane środki finansowe – oryginał lub
- Umowa z bankiem lub spółdzielczą kasą oszczędnościowo-kredytową na prowadzenie rachunku bankowego lub jej część, pod warunkiem, że będzie ona zawierać dane właściciela, numer rachunku bankowego oraz potwierdzenie, że jest to rachunek, na który mają być przekazane środki finansowe – kopia<sup>2</sup> lub
- Inny dokument z banku lub spółdzielczej kasy oszczędnościowo-kredytowej, świadczący o aktualnym numerze rachunku bankowego, zawierający dane takie, jak numer rachunku bankowego, nazwisko/nazwę właściciela, (np.: aktualny wyciąg z rachunku z usuniętymi danymi finansowymi) – oryginał lub kopia<sup>2</sup>

W przypadku, gdy Beneficjent na etapie wniosku o przyznanie pomocy nie ubiegał się o wyprzedzające finansowanie kosztów kwalifikowalnych/zaliczkę zobowiązany jest do załączenia jednego z ww. *Dokumentów(…)* wraz z:

- wnioskiem o pierwszą płatność pośrednią w przypadku, gdy operacja jest realizowana w więcej niż jednym etapie.
- wnioskiem o płatność ostateczną w przypadku, gdy operacja jest realizowana w jednym etapie.

Jeżeli Beneficjent korzystał z wyprzedzającego finansowania/zaliczki lub operacja jest realizowana wieloetapowo, a Beneficjent nie załączył nowego *Dokumentu(…)* to środki finansowe z tytułu refundacji powinny być przekazane na rachunek wskazany we wcześniej załączonym *Dokumencie*.

W przypadku zmiany numeru rachunku bankowego, Beneficjent jest zobowiązany złożyć dokument zawierający aktualną informację o numerze rachunku wraz z kolejnym wnioskiem o płatność.

#### **19. Umowa cesji wierzytelności**– oryginał lub kopia

W sytuacji, gdy Beneficjent zawarł umowę cesji wierzytelności, na podstawie, której przenosi swoją wierzytelność wobec dłużnika na osobę trzecią, należy dołączyć taką umowę do wniosku.

Integralną częścią tego załącznika powinno być *Oświadczenie dłużnika przelanej wierzytelności.* Jeśli ww. oświadczenie nie stanowi integralnej części umowy *–* Beneficjent jest zobowiązany dołączyć jego kopię do wniosku.

Jednocześnie, gdy taka umowa została zawarta między Beneficjentem, a cesjonariuszem, wówczas Beneficjent zobowiązany jest w zaświadczeniu z banku lub spółdzielczej kasy oszczędnościowo-kredytowej wskazać danego cesjonariusza.

#### **20. Sprawozdanie z realizacji operacji –** oryginał.

Sprawozdanie należy wypełnić zgodnie z dołączoną do niego instrukcją na formularzu udostępnionym przez Urząd Marszałkowski albo wojewódzką samorządową jednostkę organizacyjną.

Sprawozdanie z realizacji operacji jest dokumentem obowiązkowym. Powinien zawierać opis realizacji operacji. W załączniku tym należy umieścić wszelkie wyjaśnienia, dotyczące sposobu realizacji, wysokości poniesionych kosztów, dokonanych zmian, a także powinien zawierać opis wszystkich sytuacji wymagających jakiegokolwiek komentarza, ułatwiające ocenę złożonej dokumentacji. Sprawozdanie należy dołączyć do wniosku o płatność ostateczną. Pole "Liczba" przyporządkowane do tego załącznika jest nieedytowalne i wypełnia się automatycznie.

#### **21. Dokument dotyczący rozliczenia w zakresie przeprowadzonych zadań o charakterze edukacyjnym, wydarzeń promocyjnych lub kulturalnych, opracowania dotyczącego obszaru objętego LSR oraz udzielonego doradztwa.**

Określone w punktach 21a-21d wzory formularzy mają na celu formalne potwierdzenie realizacji operacji z zakresu organizacji szkoleń i innych przedsięwzięć o charakterze edukacyjnym i warsztatowym albo operację z zakresu prowadzenia badań nad obszarem wdrażania LSR i jego zgodności z umową. Jeśli Beneficjent posiada dokument, który zawiera wymagane informacje (również w postaci wersji elektronicznej lub wskaże odesłanie do adresu internetowego, gdzie znajdują się potrzebne informacje lub dokumenty) wówczas nie ma obowiązku sporządzać ww. dokumentacji według wzoru. Wzory formularzy 21 b i 21 d będą dostępne w wersji zawierającej logotypy (emblematy) Unii Europejskiej, Programu Rozwoju Obszarów Wiejskich na lata 2007-2013, Programu LEADER oraz sloganem: "*Europejski Fundusz Rolny na rzecz Rozwoju Obszarów Wiejskich: Europa inwestująca w obszary wiejskie*" co jest zgodne z dokumentem: "Księga Wizualizacji znaku Programu Rozwoju Obszarów Wiejskich na lata 2007-2013". W nagłówku należy wpisać pozycję z *Zestawienia rzeczowo-finansowego* będącego załącznikiem do umowy przyznania pomocy, do której odnosi się dane zadanie.

Zasady zachowania konkurencyjności wyboru wykonawcy zostały opisane szczegółowo w części ogólnej instrukcji w punkcie 24.

**21a. Karta rozliczenia szkolenia / warsztatu / przedsięwzięcia edukacyjnego** / imprezy kulturalnej (promocyjnej) / rekreacyjnej / sportowej – oryginał lub kopia

Aby możliwe było wypełnienie załącznika, należy wcisnąć znak "+", który widnieje w sekcji VII poniżej pola B Inne załączniki. W polu "Liczba" należy wpisać liczbę załączonych kart rozliczenia szkolenia, na końcu formularza wniosku pojawi się załącznik. Aby usunąć załącznik należy wcisnąć znak "-". Załącznik można również usunąć poprzez wciśnięcie znajdującego się w lewym dolnym rogu załącznika przycisku "Usuń załącznik". Usunięcie załącznika z obu poziomów skutkuje zmniejszeniem wartości pola "Liczba" przyporządkowanym do pola 21 a.

Pole 3 ...Termin oraz czas trwania zadania" występuje w podziale na liczbę dni i liczbę godzin.

W przypadku pola 8 "Dokumenty potwierdzające realizację" Beneficjent ma możliwość zaznaczenia dowolnej liczby pól. Istnieje również możliwość dodania dowolnej liczby załączników poprzez wciśnięcie przycisku "Dodaj" w polu  $_{\cdot}$ Inne".

#### **21b. Lista obecności uczestników** – oryginał lub kopia

Załącznik jest dostępny jako plik Excel odrębny od wniosku. Załącznik sporządza się na wzorze w postaci dokumentu excel, który po wypełnieniu należy wydrukować, podpisać i dołączyć do wniosku. Jednocześnie należy odznaczyć liczbę załączników w części VII wniosku.

#### **21c. Karta publikacji / analizy / badania nad obszarem LSR** - oryginał lub kopia

Aby możliwe było wypełnienie załącznika, należy wcisnąć znak "+", który widnieje obok tytułu w polu "Liczba". Na końcu formularza wniosku pojawi się załącznik.

# **21d. Wzór listy osób nagrodzonych** – oryginał lub kopia

Załącznik sporządza się na wzorze w postaci dokumentu Excel, który po wypełnieniu należy wydrukować, podpisać i dołączyć do wniosku. Jednocześnie należy odznaczyć liczbę załączników w części VII wniosku.

Załącznik może być wykorzystany do udokumentowania operacji, w ramach której Beneficjent poniósł koszty związane z zakupem nagród lub upominków. Zgodnie z obowiązującym rozporządzeniem, koszty zakupu upominków i nagród wskazane we wnioskach o płatność złożonych na podstawie umowy zawartej do wniosku o przyznanie pomocy, dla którego nabory zakończyły się od dnia 29 sierpnia 2010 r. nie są limitowane.

22. Kopia wypisu z Ewidencji innych obiektów, o której mowa w art. 38 ust. 3 ustawy z dnia 29 sierpnia 1997r. o **usługach turystycznych w przypadku, gdy w ramach prowadzonej działalności Beneficjent świadczy usługi polegające na udostępnianiu miejsc noclegowych w innych obiektach wystawione nie wcześniej niż 3 miesiące przed złożeniem wniosku o przyznanie pomocy –** oryginał lub kopia

23. Decyzja określająca kategorię obiektu hotelarskiego, nadaną na podstawie art. 38 ust. 1 i 2 ustawy z dnia 29 **sierpnia 1997r. o usługach turystycznych, w przypadku, gdy w ramach prowadzonej działalności gospodarczej Beneficjent świadczy usługi turystyczne polegające na udostępnianiu miejsc noclegowych wystawione nie wcześniej niż 3 miesiące przed złożeniem wniosku o przyznanie pomocy –** oryginał lub kopia

Dokumenty wymagane wraz z wnioskiem o płatność ostateczną jeżeli Beneficjent świadczy usługi turystyczne polegające na udostępnianiu miejsc noclegowych w innych obiektach bądź wynajmuje pokoje w gospodarstwie rolnym (rolnik) a także jeżeli realizowana przez niego operacja ma charakter inwestycji w zakresie rozwijania turystyki lub rekreacji związanych z budową, odbudową lub oznakowaniem małej infrastruktury turystycznej, które nie są bezpośrednio związane z tworzeniem lub rozwijaniem bazy noclegowej, ale są realizowane w związku z wykonywaniem działalności agroturystycznej.

Dokumenty wymagane jeżeli Beneficjent podjął ww. działalność gospodarczą w związku z realizowaną operacją, oraz gdy dokonanie zgłoszenia do ewidencji możliwe było dopiero po realizacji operacji dotyczącej tego obiektu.

Beneficjent będący osobą fizyczną prowadzącą działalność gospodarczą, który realizuje operację z zakresu agroturystyki i prowadzi działalność agroturystyczną (wynajem pokoi, sprzedaż posiłków domowych lub świadczy w gospodarstwie rolnym inne usługi związane z pobytem turystów) lecz nie dokonał rejestracji swojej działalności w CEiIDG, jest zobowiązany do dostarczenia na etapie wniosku o płatność dokumentu potwierdzającego, że nie podlega obowiązkowi rejestracji w ww. rejestrze gdyż spełnia status rolnika (odpowiada definicji rolnika).

Beneficjent poproszony o złożenie odpowiednich dokumentów, które będą stanowić potwierdzenie, że spełnia status rolnika, może skorzystać z poniższych ustaw, które definiują pojęcie "rolnik".

- ustawa z dnia 20 grudnia 1990 r. o ubezpieczeniu społecznym rolników (Dz. U. z 2008 r. Nr 50, poz. 291),

- ustawa z dnia 11 kwietnia 2003 r. o kształtowaniu ustroju rolnego (Dz. U. z 2003 r. Nr 64, poz. 592),

- ustawa z dnia 26 stycznia 2007 r. o płatnościach w ramach systemów wsparcia bezpośredniego (Dz. U. z 2008 r. Nr 170, poz. 1051),

- rozporządzenie Rady (WE) Nr 73/2009 z dnia 19 stycznia 2009 r.

Nazwe dokumentu należy wpisać do części VII B wniosku "Inne Załączniki".

24. Dokumenty potwierdzające, że operacja podlegająca wsparciu nie odpowiada warunkom przyznania pomocy w ramach działań Osi 3

#### 24a. **Umowy o pracę z pracownikami (dla etatów powstałych w wyniku realizacji operacji).** 24b**. Zgłoszenie do ubezpieczeń ZUS ZUA (dla etatów powstałych w wyniku realizacji operacji)** 24c. **Deklaracja rozliczeniowa ZUS DRA (wraz z ZUS RCA (RCX), ZUS RSA, ZUS RZA)**

Beneficjent prowadzący działalność gospodarczą lub planujący podjęcie działalności gospodarczej w związku z realizacją operacji, który realizuje operację inwestycyjną i który złożył wraz wnioskiem o przyznanie pomocy deklarację, że nie utworzył miejsc pracy w związku z realizacją operacji będzie poproszony na etapie kontroli administracyjnej wniosku o płatność o udowodnienie, że nie zwiększył zatrudnienia w związku z realizowaną operacją w porównaniu z momentem bazowym zadeklarowanym we wniosku o przyznanie pomocy.

W związku z tym konieczne jest, aby dołączył do wniosku analogiczne Oświadczenie z nowowyliczonym stanem zatrudnienia aktualnym na dzień złożenia wniosku o płatność. Nowe wyliczenie powinno uwzględniać dane o zatrudnieniu aktualne na 1 miesiąc przed dniem złożenia wniosku o płatność oraz średnią arytmetyczną z okresu od miesiąca, w którym został złożony wniosek o przyznanie pomocy do miesiąca, w którym został złożony wniosek o płatność. Jeżeli z porównania tych dwóch wartości wynika, że stan zatrudnienia zwiększył się w porównaniu ze stanem na dzień złożenia wniosku o przyznanie pomocy, wtedy Beneficjent będzie zobowiązany do złożenia umów o pracę i deklaracji ZUS ZUA dla etatów, które powstały w wyniku realizacji operacji albo deklaracji rozliczeniowych ZUS DRA wraz z załącznikami. Beneficjent, który wykazał, że nie zwiększył zatrudnienia w trakcie realizacji operacji albo udowodnił, że utworzone miejsca pracy nie są związane z realizowanym małym projektem spełnia kryterium, że jego operacja nie odpowiada warunkom przyznania pomocy w ramach działania Osi 3.

#### **B. Inne załączniki** [SEKCJA(E) OBOWIĄZKOWA(E), O ILE DOTYCZY].

Beneficjent może załączyć dokumenty, których nie wyszczególniono w części A, a które w jego opinii są niezbędne do oceny wniosku.

Wpisanie danych w sekcji VII.B jest możliwe po dodaniu wiersza przyciskiem "+". Przycisk "-" umożliwia usuwanie dowolnych wierszy. W sytuacji, gdy nie ma konieczności dołączać innych załączników, nie należy dodawać pustych wierszy, gdyż uniemożliwi to poprawne przygotowanie i wydrukowanie formularza.

# **C. Liczba załączników (razem)** [SEKCJA(E) OBOWIĄZKOWA(E)]

Pole wypełnia się automatycznie.

# **VIII. OŚWIADCZENIA BENEFICJENTA [SEKCJA(E) OBOWIĄZKOWA(E)].**

Po zapoznaniu się z treścią Oświadczenia należy wstawić datę i miejscowość oraz złożyć w wyznaczonym miejscu: pieczęć imienną i podpis Beneficjenta albo czytelne podpisy osób reprezentujących Beneficjenta albo czytelny podpis Pełnomocnika.

W związku z wejściem w życie od 1 stycznia 2014 r. Rozporządzenia Parlamentu Europejskiego i Rady (UE) Nr 1306/2013 z dnia 17 grudnia 2013 w sprawie finansowania wspólnej polityki rolnej, zarządzania nią i monitorowania jej oraz uchylające rozporządzenia Rady (EWG) nr 352/78, (WE) nr 165/94, (WE) nr 2799/98, (WE) nr 814/2000, (WE) nr 1290/2005 i (WE) nr 485/2008 (Dz.U. UE L 347 z 20.12.2013, str. 549—607) zmianie uległy m.in. regulacje w zakresie konieczności zapewnienia publikacji danych Beneficjentów pomocy.

W związku z powyższym wszyscy Beneficjenci zobowiązani są do złożenia z wnioskiem dodatkowego załącznika *Oświadczenie Beneficjenta o wyrażeniu zgody na przetwarzanie danych osobowych*.

Podpisując *Oświadczenie (…)* Beneficjenci przyjmują do wiadomości, że ich dane mogą być przetwarzane przez organy audytowe i dochodzeniowe Unii Europejskiej i państw członkowskich dla zabezpieczenia interesów finansowych Unii oraz, że informacja o przyznaniu im pomocy z publicznych środków finansowych, w tym przyznana kwota płatności z tytułu pomocy udzielonej w ramach działania "Wdrażanie lokalnych strategii rozwoju" w zakresie małych projektów, zostanie opublikowana na stronie internetowej MRiRW.

Dodatkowo, Beneficjent będący osobą fizyczną (w tym również prowadzący działalność gospodarczą) przyjmuje do wiadomości, iż jego dane osobowe będą przetwarzane przez LGD, która dokonuje wyboru operacji do finansowania, Samorząd Województwa właściwy ze względu na siedzibę ww. LGD oraz Agencję Restrukturyzacji i Modernizacji Rolnictwa z siedzibą: 00-175 Warszawa Al. Jana Pawła II 70, zgodnie z przepisami ustawy z dnia 29 sierpnia 1997 r. o ochronie danych osobowych (Dz.U. z 2002 r. Nr 101, poz. 926 z późn. zm.) w celu przyznania pomocy finansowej i płatności w ramach działania "Wdrażanie lokalnych strategii rozwoju" w zakresie małych projektów. Beneficjentowi przysługuje prawo do wglądu i poprawiania swoich danych osobowych.

### Załącznik Rozliczanie robót budowlanych

Beneficient, który zobowiązany jest do stosowania przepisów ustawy Prawo zamówień publicznych (Dz.U. z 2013 r. poz. 907, z późn. zm.) dostarcza dokumentację z postępowania/postępowań o udzielenie zamówienia publicznego, przeprowadzonych dla operacji będącej przedmiotem umowy przyznania pomocy. Zakres i sposób weryfikacji dokumentacji przetargowej określa umowa. Badanie dotyczące zakresu rzeczowego ma stwierdzić, czy opis przedmiotu zamówienia pokrywa się z zakresem rzeczowym operacji lub jej części (w przypadku gdy w ramach operacji realizowanych jest kilka przetargów). Weryfikacja zgodności zakresu operacji z zamówieniem odbywa się przez porównanie zakresu rzeczowego z *Zestawienia rzeczowo – finansowego operacji,* stanowiącego załącznik do umowy zawartej pomiędzy Beneficjentem i samorządem województwa ze *Specyfikacją istotnych warunków zamówienia*  (dokumentacja przetargowa), zwłaszcza z opisem przedmiotu zamówienia (ewentualnym przedmiarem robót – jeżeli był załączony). Wraz z oceną postępowania o udzielenie zamówienia publicznego następuje weryfikacja zakresu rzeczowego operacji i ustalenie faktycznej kwoty kosztów kwalifikowalnych.

Beneficjent który podmiotowo, bądź przedmiotowo nie jest zobowiązany do stosowania przepisów o zamówieniach publicznych dostarcza na etapie wniosku o płatność, umowę z wykonawcą wraz ze stosownymi załącznikami pozwalającymi na określenie zakresu rzeczowego i wynagrodzenia wykonawcy.

Jeżeli zawarta z wykonawcą umowa jest umową o wynagrodzenie ryczałtowe, wykonawca nie jest zobowiązany do przedstawienia wraz z ofertą kosztorysu ofertowego.

Wszelkie zmiany wprowadzone do projektu budowlanego (np. zmiany wynikające z zapytań oferentów/wykonawców) są integralną częścią projektu. Beneficjent zobowiązany jest poinformować SW o tych zmianach.

Zmiany w zakresie rzeczowym operacji nie mogą powodować zwiększenia przyznanej kwoty pomocy. Niemożliwe jest wprowadzenie do *Zestawienia rzeczowo-finansowego operacji* nowego zadania rozszerzającego zakres operacji, jeżeli dotychczasowy zakres zadań gwarantował osiągnięcie celu operacji.

Natomiast dopuszczalne są zmiany zakresu rzeczowego operacji mające na celu usunięcie błędów w kosztorysie inwestorskim, uzasadnione zmiany ilościowe lub jakościowe wewnątrz poszczególnych pozycji *Zestawienia rzeczowo – finansowego operacji,* oraz zmiany w stosunku do projektu budowlanego.

Należy pamiętać, że przy umowach ryczałtowych dokumentem wiodącym w kwestii określania zakresu inwestycji jest projekt budowlany, zaś dla umów kosztorysowych dokumentem wiodącym jest kosztorys ofertowy.

Beneficjent zobowiązany jest do niezwłocznego informowania samorządu województwa o planowanych albo zaistniałych zdarzeniach związanych ze zmianą stanu faktycznego lub prawnego, mogących mieć wpływ na realizację operacji. W związku z powyższym, powinien informować także o zamiarze wprowadzenia zmian do umowy z wykonawcą, gdyż zmiany w realizacji inwestycji mogą powodować konieczność zmiany umowy o przyznanie pomocy.

W przypadku umów o wynagrodzenie ryczałtowe, gdy zmiany w realizacji inwestycji nie będą powodować zmian w *Zestawieniu rzeczowo – finansowym operacji*, nie ma potrzeby wprowadzania zmian do umowy o przyznanie pomocy. Zarówno przy umowie z wynagrodzeniem ryczałtowym jak i kosztorysowym, zmiany te będą wymagały wykazania w kosztorysie różnicowym, a ostateczna kwota kosztów kwalifikowalnych i wysokość pomocy będzie ustalona po zakończeniu realizacji całej operacji.

Zaleca się aby ww. zmiany Beneficjent zgłosił także przed złożeniem wniosku o płatność w zbiorczej formie, w celu uzyskania akceptacji SW.

Wnioskowane (bądź wprowadzone) zmiany w realizacji operacji będą rozpatrywane przez SW w następujących płaszczyznach:

- 1) dopuszczalności i prawidłowości w odniesieniu do przepisów ustawy o zamówieniach publicznych, zwłaszcza art. 140 ust. 3. i art. 144 (czy proponowane zmiany nie stoją w sprzeczności z przepisami ustawy prawo zamówień publicznych);
- 2) wpływu na cel operacji (czy proponowane zmiany nie wpłyną na zmianę lub możliwość osiągnięcia celu operacji);
- 3) wpływu na zachowanie standardów jakościowych operacji (czy proponowane zmiany nie pogorszą standardów jakościowych inwestycji);
- 4) poprawności dokumentów i uzasadnienia zmian (czy dołączono stosowne dokumenty: protokoły konieczności, wpisy do książki budowy, decyzje, uzasadnienia itp.);
- 5) konieczności zmian w umowie o przyznanie pomocy (czy istnieje konieczność sporządzenia aneksu do umowy).

Akceptacji podlegać będą wszystkie zmiany wprowadzone zgodnie z obowiązującymi przepisami prawa, jeżeli nie powodują pogorszenia jakości operacji, zmiany celu operacji, rozszerzenia zakresu rzeczowego o dodatkowe zadanie oraz jeżeli zostały odpowiednio uzasadnione i udokumentowane.

Po zakończeniu realizacji operacji bądź danego etapu operacji, Beneficjent składa, w terminach określonych w umowie, wniosek o płatność.

W przypadku realizacji przez Beneficjenta operacji na podstawie umowy ryczałtowej z wykonawcą, SW sprawdza realizację zakresu rzeczowego na podstawie:

- *Zestawienia rzeczowo – finansowego z realizacji operacji*,
- *Protokółów odbioru robót* sporządzonych w układzie pozycji *Zestawienia rzeczowo finansowego operacji* (elementów scalonych),
- *Kosztorysów różnicowych stanowiących załącznik do wniosku o płatność wykazujących:*
	- różnice pomiędzy projektem budowlanym a stanem faktycznym na dzień sporządzania kosztorysu różnicowego
	- istotne odstępstwa, o których mowa w art. 36 a ustawy prawo budowlane.

Uwaga: W przypadku realizacji przez Beneficjenta robót na podstawie umowy kosztorysowej z wykonawcą, kosztorys różnicowy powinien wykazywać różnice pomiędzy stanem faktycznym, a kosztorysem ofertowym lub innym dokumentem zawierającym szczegółowy zakres rzeczowy wraz z wyceną, uzgodnionym pomiędzy wykonawcą a zamawiającym.

Jeżeli Beneficjent dokonał zmiany sposobu realizacji operacji, bez akceptacji SW (zawarł informację o tych zmianach w kosztorysie różnicowym), na etapie kontroli administracyjnej wniosku o płatność SW dokona oceny dopuszczalności tych zmian z zachowaniem ww. zasad dla zmian zakresu rzeczowego.

Beneficjent może uzupełniać i poprawiać dokumentację w ramach uzupełnień i wyjaśnień dokonywanych na etapie weryfikacji wniosku. Po zakończeniu oceny merytorycznej, dokumenty uznaje się za ostateczne i niepodlegające żadnym modyfikacjom.

Wszelkie zmiany stanu faktycznego niewykazane w kosztorysie różnicowym, a stwierdzone podczas kontroli na miejscu realizacji operacji, będą podstawą do dokonania korekty kosztów kwalifikowalnych, co może skutkować obniżeniem kwoty pomocy.

Uwaga: Niezrealizowane elementy korygowane będą wg cen z kosztorysu ofertowego, a w przypadku umowy ryczałtowej według cen z kosztorysu inwestorskiego. Natomiast elementy wykonane, a nieplanowane na etapie kosztorysu inwestorskiego lub ofertowego i niewykazane w kosztorysie różnicowym, korygowane będą wg bazy cenowej z daty sporządzenia kosztorysu inwestorskiego.

Załącznik: Zasady pobierania i instalacji Adobe Reader'a PL

### **1. Pobieranie programu z Internetu na przykładzie wersji X (10.1.2)**

Aby zainstalować program Adobe Acrobat Reader należy pobrać go ze strony producenta wpisując poniższy adres w przeglądarce internetowej:<http://get.adobe.com/reader/>

Jeśli pojawi się komunikat analogiczny do poniższego:

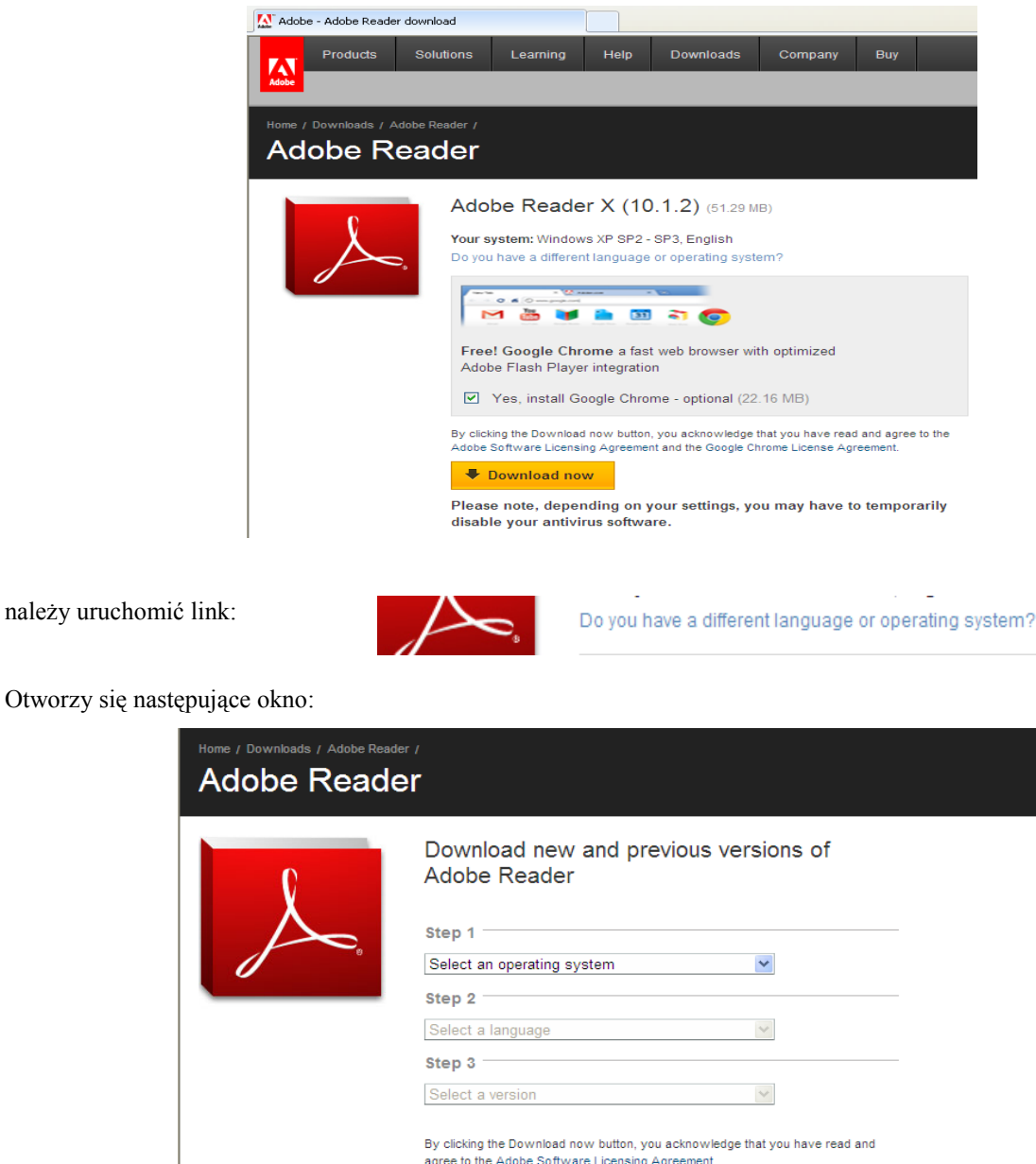

W oknie należy wybrać: system operacyjny, język domyślny twojego komputera i wersję programu "Adobe Reader".

You may have to temporarily disable your antivirus software.

Poniższy rzut z ekranu przedstawia postępowanie w zakresie wyboru domyślnego programu "Adobe Reader".

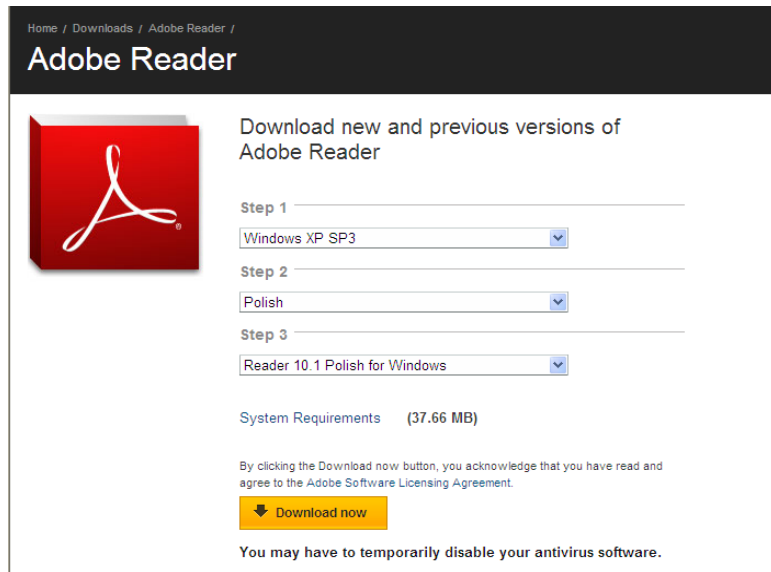

### Uwaga:

Istotne jest aby wybrać prawidłowo parametry swojego komputera, na którym jest instalowany program "Adobe Reader" (pole "step 1": krok 1). W polu "step 3": krok 3 pojawi się podświetlona wersja programu "Adobe Reader" właściwa dla wskazanego przez użytkownika parametru. W przypadku błędnego wybrania parametrów, zostanie dobrana niewłaściwa wersja Adobe Reader i wypełnianie elektronicznego wniosku w formacie \*.pdf może być utrudnione, a nawet niemożliwe.

Po wybraniu parametrów, należy kliknąć przycisk:

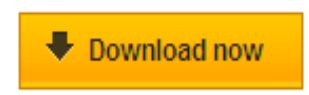

Przeglądarka wyświetli komunikat powiadamiający o zagrożeniu, związanym z pobieraniem pliku z Internetu.

Należy nacisnąć przycisk "Ok":

Pojawia się okno zawierające następujący zapis:

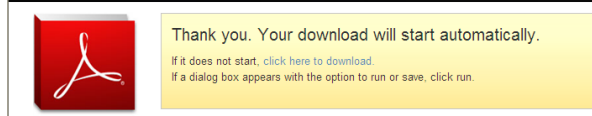

Oznacza to: jeżeli nie nastąpi automatyczne pobieranie należy kliknąć link "**click here to download**", wówczas pojawia się kolejne okno z przyciskiem "Uruchom":

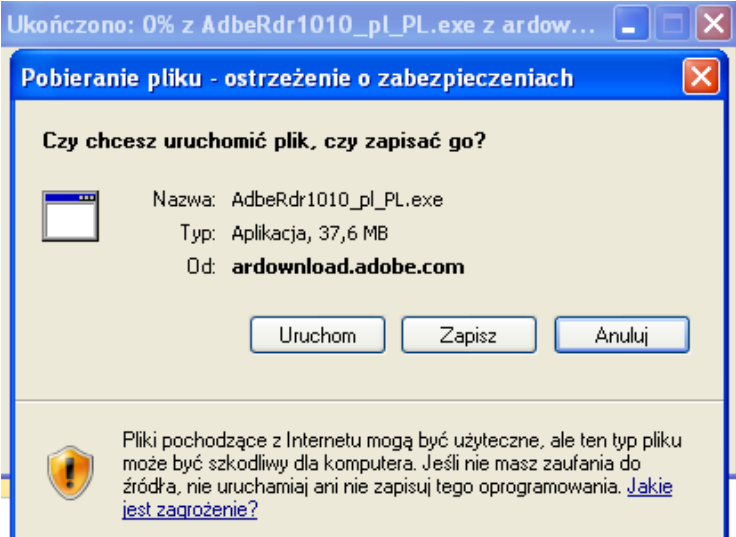

### **2. Instalacja programu**

Działanie instalatora jest automatyczne. Na wstępie instalator rozpakowuje swoją zawartość do katalogu tymczasowego. Jednocześnie instalator wyświetla informację o postępie prac w oknie:

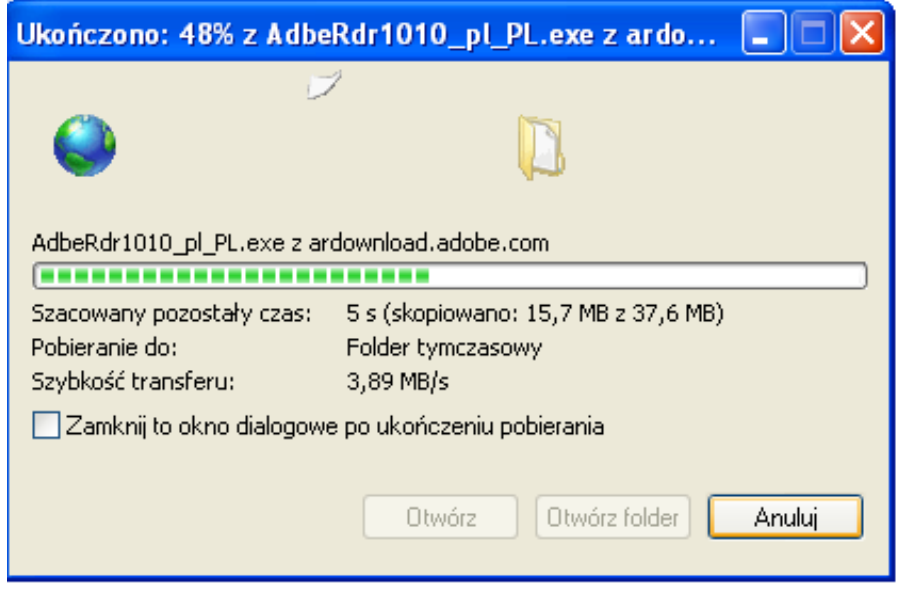

Po rozpakowaniu program przechodzi do kolejnego etapu, w którym użytkownik dostosowuje parametry instalacji do swoich preferencji. Na początku wybieramy katalog docelowy:

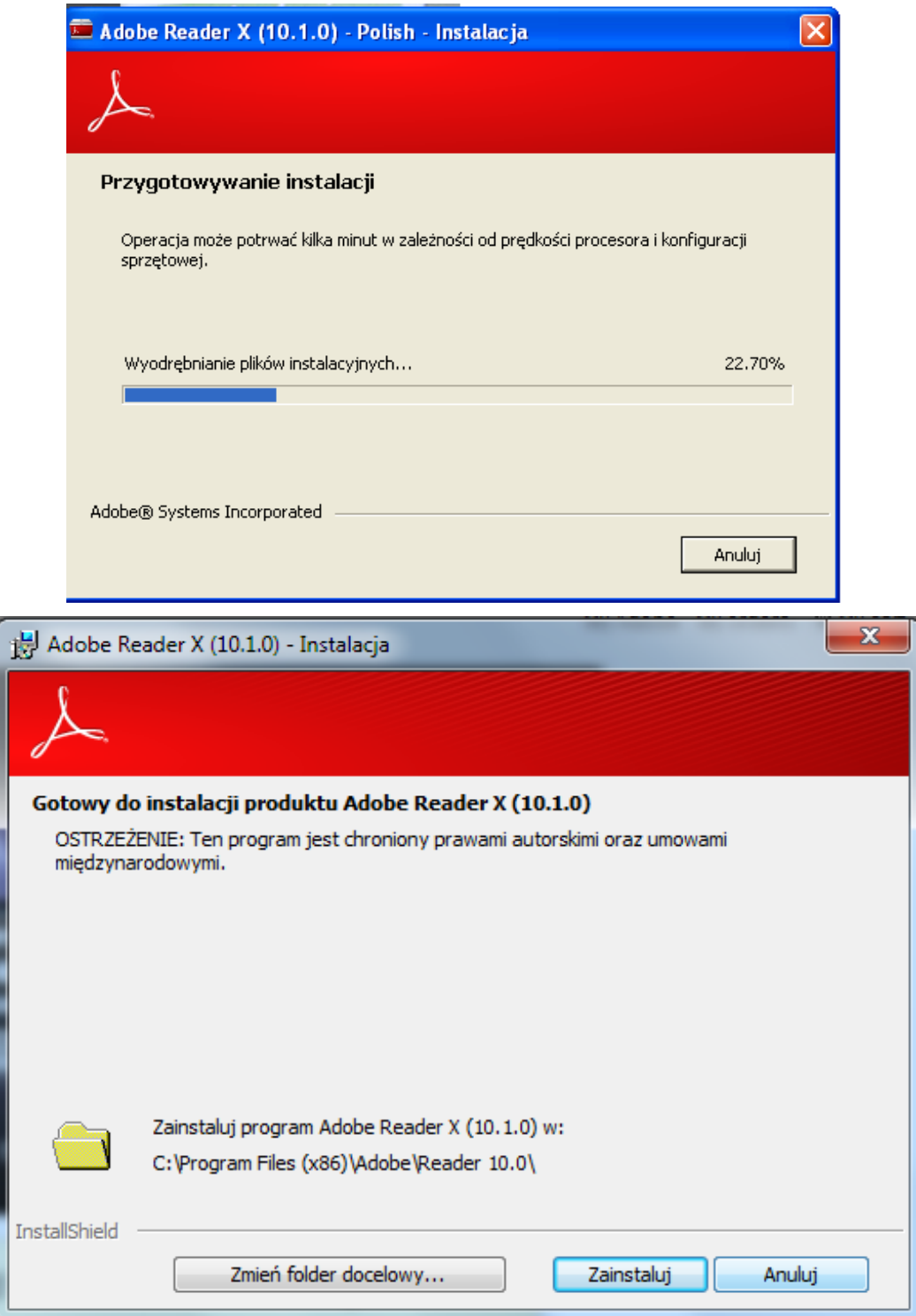

Standardowe ustawienia są wystarczające dla przeciętnego użytkownika, dlatego naciskamy przycisk "Dalej". Pojawia się okno informacyjne, na którym naciskamy przycisk "Instaluj".

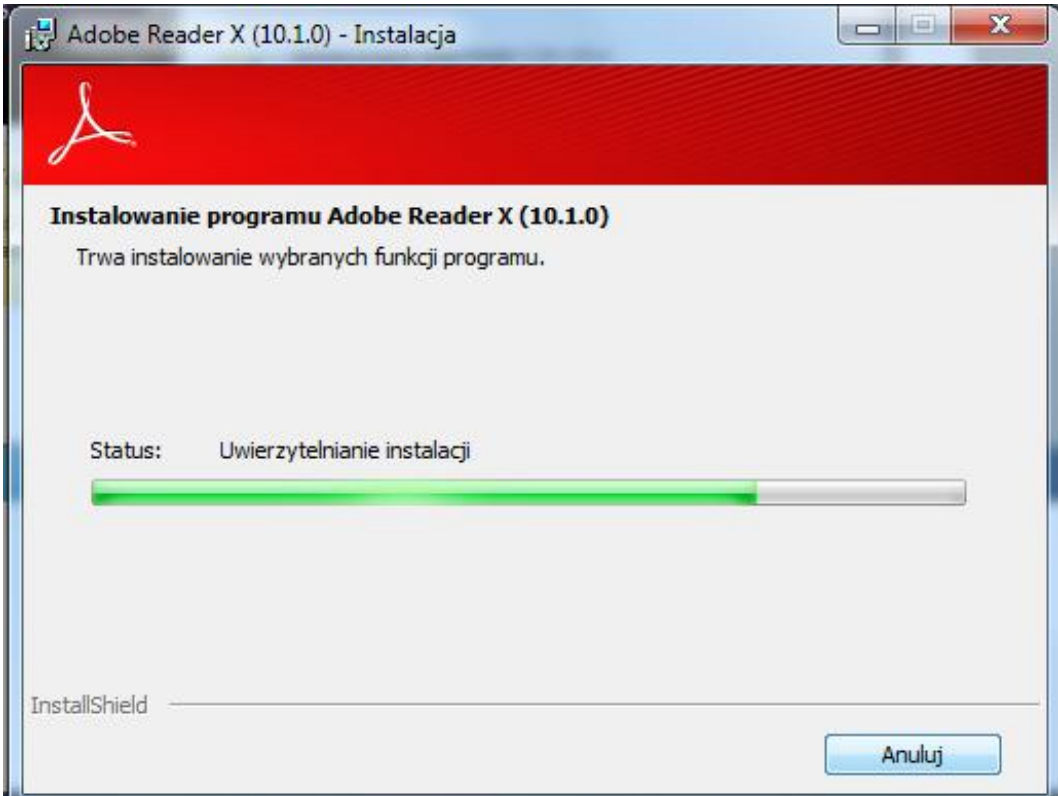

Kolejne okno informuje o postępie procesu instalacji:

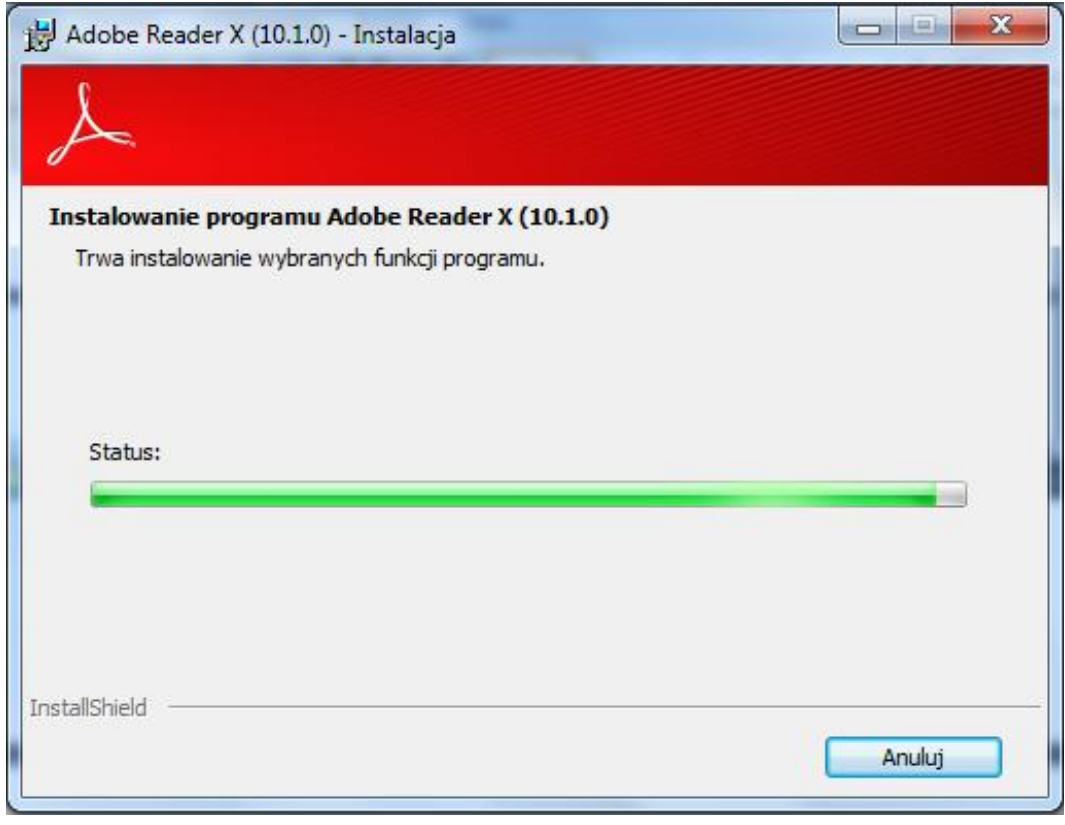

Na koniec instalator pokazuje komunikat informujący o pomyślnym wykonaniu operacji instalacji. Naciskamy przycisk "Zakończ":

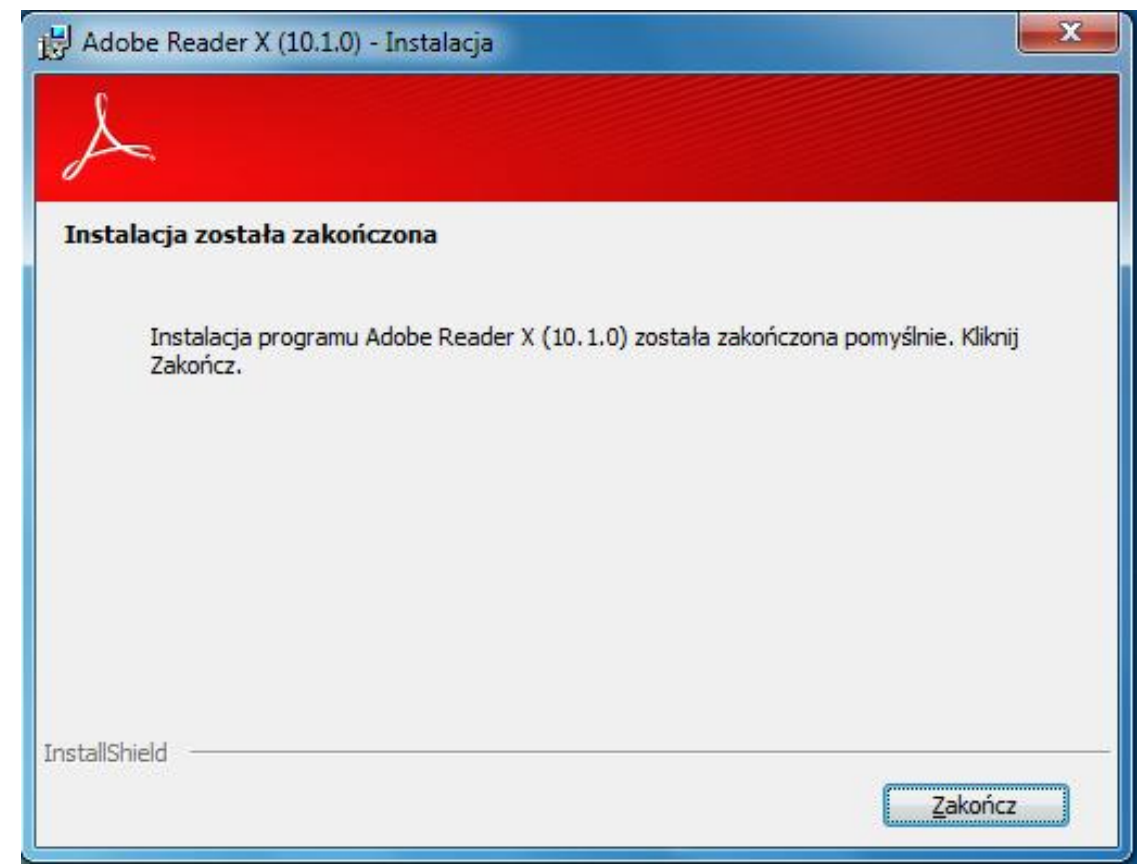

Program jest gotowy do działania.